#### **BAB I**

#### **PENDAHULUAN**

#### 1.1. Latar Belakang

Di era teknologi informasi yang berkembang sangat pesat ini berdampak dengan meningkatnya kebutuhan masyarakat terhadap teknologi mempengaruhi pola dan kebiasaan masyarakat. Termasuk dalam bidang kesehatan, perkembangan teknologi yang sangat pesat dapat digunakan untuk proses pengelolaan sistem informasi manajemen pada klinik.

Dewasa ini, masih banyak klinik yang menggunakan sistem dengan menggunakan Microsoft Office bahkan ada yang masih melakukan pencatatan data pada buku. Salah satunya klinik Al-Mubarok yang masih menggunakan Microsoft Office seperti Microsoft Excel untuk pendataan pasien. Hanya saja pada sistem ini masih memiliki beberapa kelemahan dalam pengolahan data yaitu ketika mengiputkan data resiko human errornya lebih besar, ketika pencarian data pasien terkendala jika ada namanya mirip maka harus dicari atau persatu, dan juga rentan terjadinya manipulasi oleh pihak tenaga medis yang bekerja di klinik tersebut.

Dengan berkembangnya teknologi, klinik Al-Mubarok ingin berpindah dari sistem yang masih menggunakan Microsoft Excel menjadi sistem informasi manajemen klinik yang berbasis web. Di mana pada sistem tersebut bisa mengelola semua data yang ada pada klinik Al-Mubarok, seperti melakukan proses input, edit ataupun delete untuk data pasien, dokter, pegawai, obat, supplier, periksa, resep, dan transaksi serta dapa melakukan pencarian otomatis yang berguna untuk menghemat waktu dalam pencarian data yang diperlukan.

Berdasarkan permasalahan yang ada pada klinik tersebut, maka dibutuhkan sistem informasi manajemen yang dapat mengelola data admin, data dokter, data pegawai, data obat, data supplier, data jadwal dokter, data jadwal pegawai, data pasien, data periksa, data resep, data

transaksi obat in, data transaksi obat out dan data kasir khususnya pada bagian administrator.

## 1.2. Identifikasi Masalah

Berdasarkan uraian latar belakang, maka dapat disimpulkan bahwa identifikasi masalahnya adalah sistem pengelolaan data pada sistem klinik yang masih sering terjadinya *human error,* kesulitan dalam pencarian data pada data yang besar dan rentan terjadinya manipulasi data pada sistem.

#### 1.3. Batasan Masalah

- 1. Mengelola atau memanajemen data admin, data dokter, data pegawai, data obat, data supplier, data jadwal dokter dan data jadwal pegawai.
- 2. Melakukan maintance terhadap data pasien, data periksa, data resep, data transaksi obat in, data transaksi obat out dan data kasir.

#### 1.4. Rumusan Masalah

Berdasarkan batasan masalah yang telah diuraikan diatas, maka dapat dirumuskan masalah yaitu bagaimana cara memanajemen dan melakukan maintance terhadapa data pada sistem yang dapat membantu pengelolaan data khususnya pada administrator?

#### 1.5. Tujuan KP

Tujuan dari kerja praktek ini adalah untuk membuat sistem informasi manajemen yang dapat membantu dan mempermudah dalam pengelolaan data di klinik.

## 1.6. Manfaat KP

- 1.6.1. Manfaat Bagi Instansi :
	- 1. Mempermudah kinerja petugas klinik dalam pendataan pasien.
	- 2. Membuat pengelolaan data pada klinik menjadi hemat waktu.
	- 3. Membuat pengelolaan data lebih aman dengan adanya pemberian hak akses.
- 1.6.2. Manfaat Bagi Mahasiswa :
	- 1. Sebagai wadah untuk mengimplementasikan ilmu yang telah dipelajari
	- 2. Memperoleh ilmu lebih banyak lagi.

#### **BAB II**

#### **GAMBARAN INSTANSI**

- 2.1. Umum
- 2.1.1. Sejarah

Kesehatan merupakan salah satu hal pokok yang dibutuhkan oleh manusia, baik kesehatan jasmani maupun rohani. Terutama bagi masyarakat Kabupaten Gunungkidul khususnya Kecamatan Semanu. Oleh karena itu, didirikanlah Klinik Pratama Rawat Jalan Al Mubarok sebagai sarana pelayanan kesehatan yang lebih baik dan berkualiatas serta lebih terjangkau.

Sebelum menjadi sebuah klinik, klinik Al Mubarok merupakan tempat praktek dokter umum yang berdiri pada tahun 2009 yang berlokasi di Desa Ngaglik, Ngeposari, Semanu, Gunungkidul, Daerah Istimewa Yogyakarta. Dulu tempat ini hanya tempat praktek dokter umum dan hanya memiliki satu dokter praktek yang sekaligus menjadi penanggung jawab tempat praktek tersebut. Fasilitas yang ada pada saat itu juga masih sangat terbatas, dan hanya memiliki satu orang karyawan yang memiliki latar belakang bukan seorang perawat. Setelah 4 tahun kemudian, barulah klinik Al Mubarok berdiri. Sekarang Klinik ini melayani pasien selama 24 jam dan mempunyai fasilitas yang lebih baik dari sebelumnya.

Tujuan didirikannya Klinik Rawat Jalan Al Mubarok adalah untuk membantu program pemerintah dalam rangka meningkatkan kesejahteraan masyarakat, terutama dalam bidang kesehatan dan membuka lowongan pekerjaan untuk tenaga kerja produktif yang belum bekerja dan dalam bidang-bidang lainnya selama tidak bertentangan dengan ketentuan-ketentuan yang berlaku.

- 2.1.2. Visi dan Misi Klinik Rawat Jalan Al Mubarok Gunungkidul
- 2.1.2.1. Visi

Menjadi Penyelenggara pelayanan kesehatan terdepan dengan layanan prima, berbasis komitmen dan terakreditasi.

## 2.1.2.2. Misi

- 1. Memberikan pelayanan kesehatan prima yang bermutu dan terjangkau.
- 2. Memberikan pelayanan Kesehatan berorientasi pada keselamatan dan kenyamanan berdasarkan etika dan profesionalisme.
- 3. Membantu pemerintah menjalankan program program kesehatan dalam upaya meningkatkan derajat kesehatan masyarakat.
- 4. Menciptakan suasana kerja yang dilandasi oleh rasa kekeluargaan.
- 2.1.3. Alamat dan Kontak Instansi

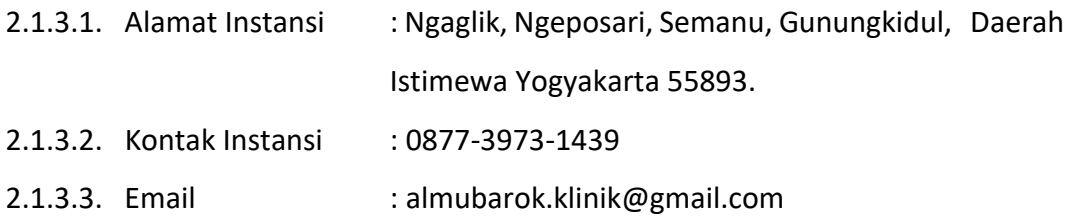

## 2.2. Struktur Organisasi

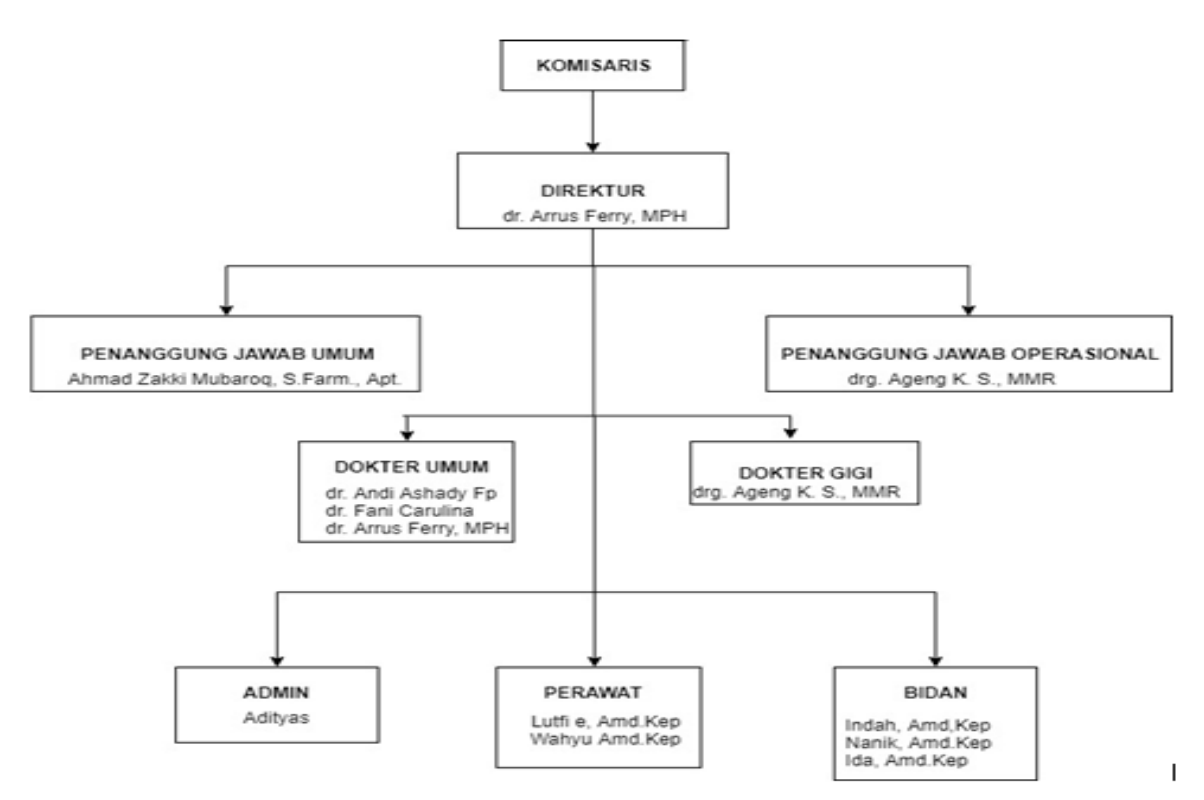

Gambar 2.1. Struktur Organisasi

- 2.3. Sumber Daya Manusia dan Sumber daya Fisik lainnya
- 2.3.1. Sumber Daya Manusia

Klinik Pratama Rawat Jalan Al Mubarok ini memiliki 13 karyawan yang terdiri dari :

- 1. Direktur.
- 2. Penanggung Jawab Umum.
- 3. Penangung Jawab Operasional.
- 4. Dokter Umum yang terdiri dari 3 orang dokter.
- 5. Dokter Gigi yang terdiri dari 1 orang dokter.
- 6. Perawat yang terdiri dari 2 orang perawat dan Bidan yang terdiri dari 3 orang bidan.
- 7. Admin.

## 2.3.2. Sumber Daya Fisik

Klinik Pratama Rawat Jalan Al Mubarok ini memiliki sumber daya fisik yaitu:

- 1. Ruang tunggu pasien.
- 2. Ruang periksa.
- 3. Ruang apoteker.
- 4. Ruang administrasi
- 5. Ruang pendaftaran.
- 6. Ruang laboratirium.
- 7. Kamar mandi/toilet.
- 8. Lahan parkir untuk karyawan, dokter, dan pasien untuk memarkir kendaraannya.
- 2.4. Proses Bisnis Saat Ini

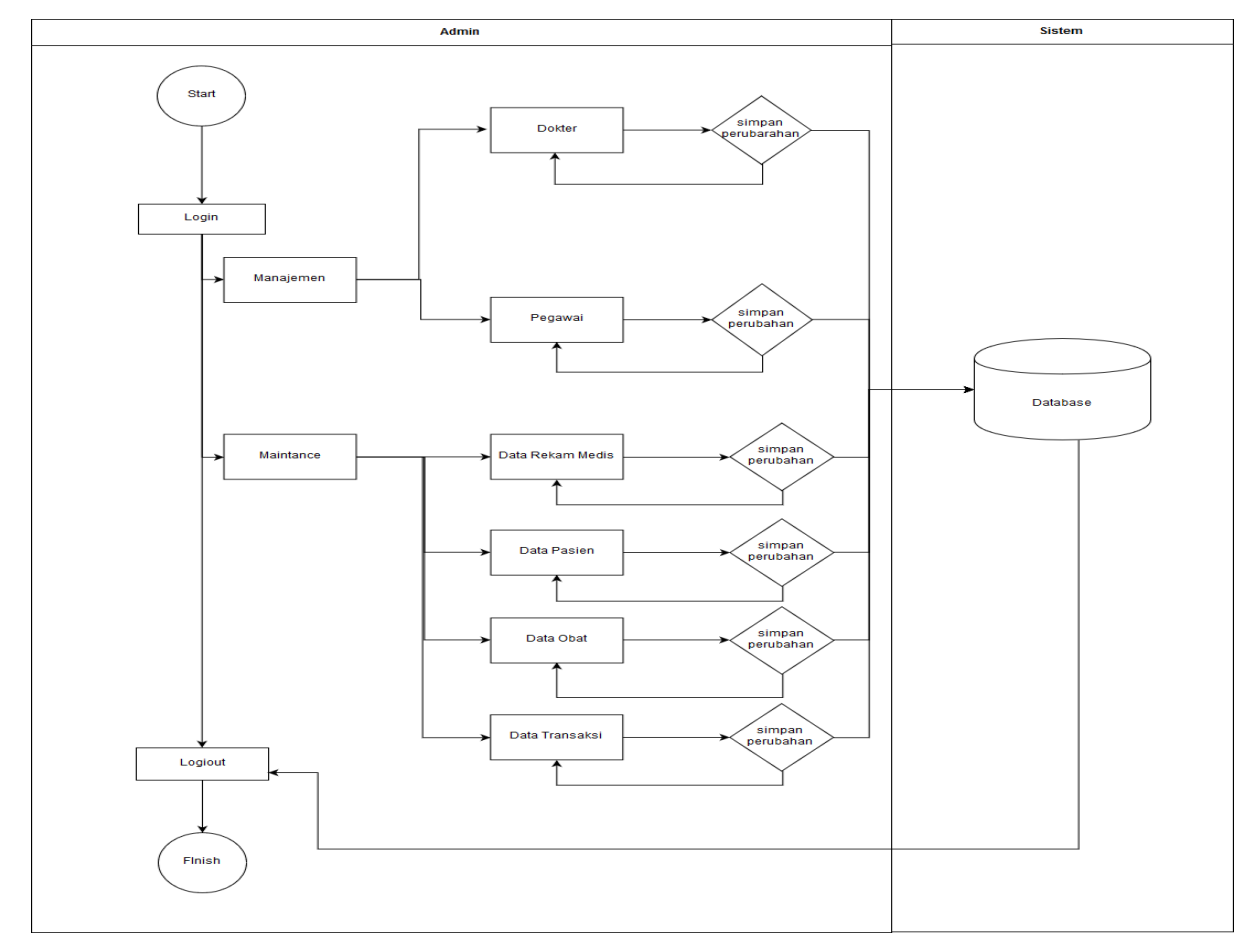

Gambar 2.2. Proses Bisnis Admin.

## **BAB III**

## **METODOLOGI KERJA PRAKTEK**

3.1. Lokasi, Alamat, dan Kontak pembimbing KP

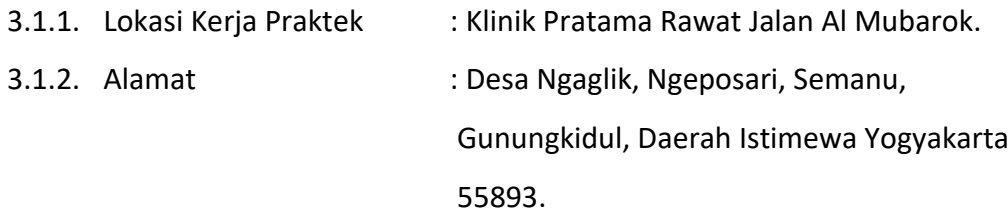

3.1.3. Kontak pembimbing Kerja Praktek : 0877-3973-1439

- 3.2. Metode pengambilan data KP
- 3.2.1. Wawancara

Metode ini digunakan untuk mendapatkan data utama dari sistem yang akan dibuat. Untuk mendapatkan data yang diinginkan, dilakukan komunikasi dua arah dengan client. Metode ini dilakukan dengan mewawancarai Admin di klinik tersebut.

## 3.3. Rancangan jadwal kegiatan KP

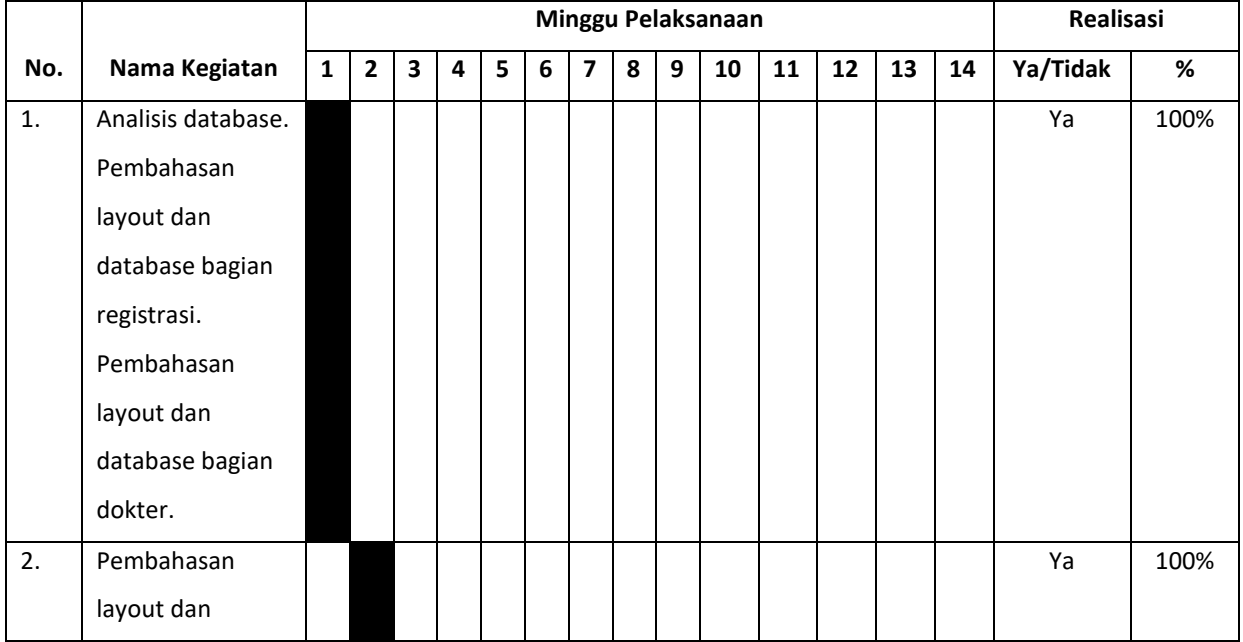

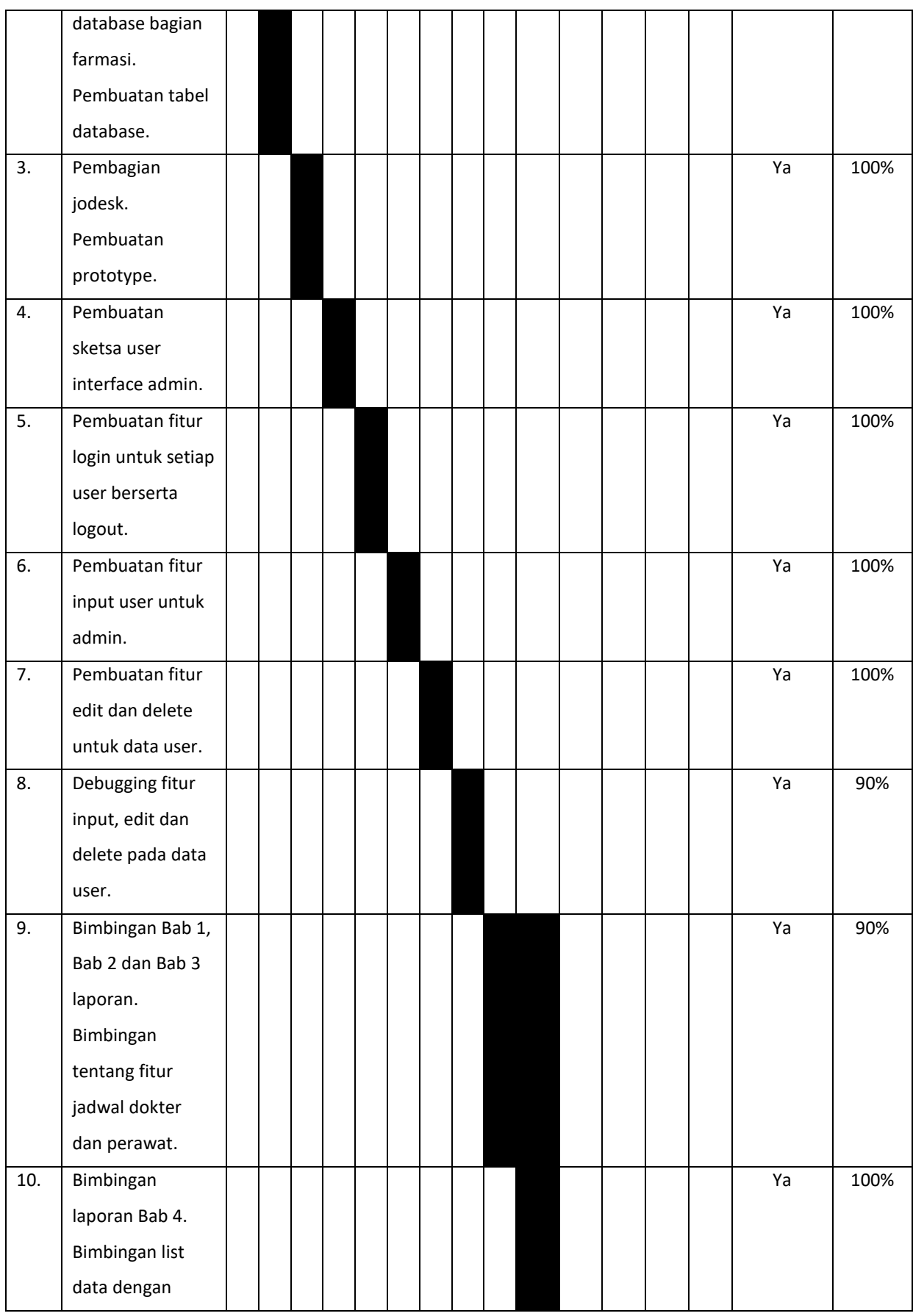

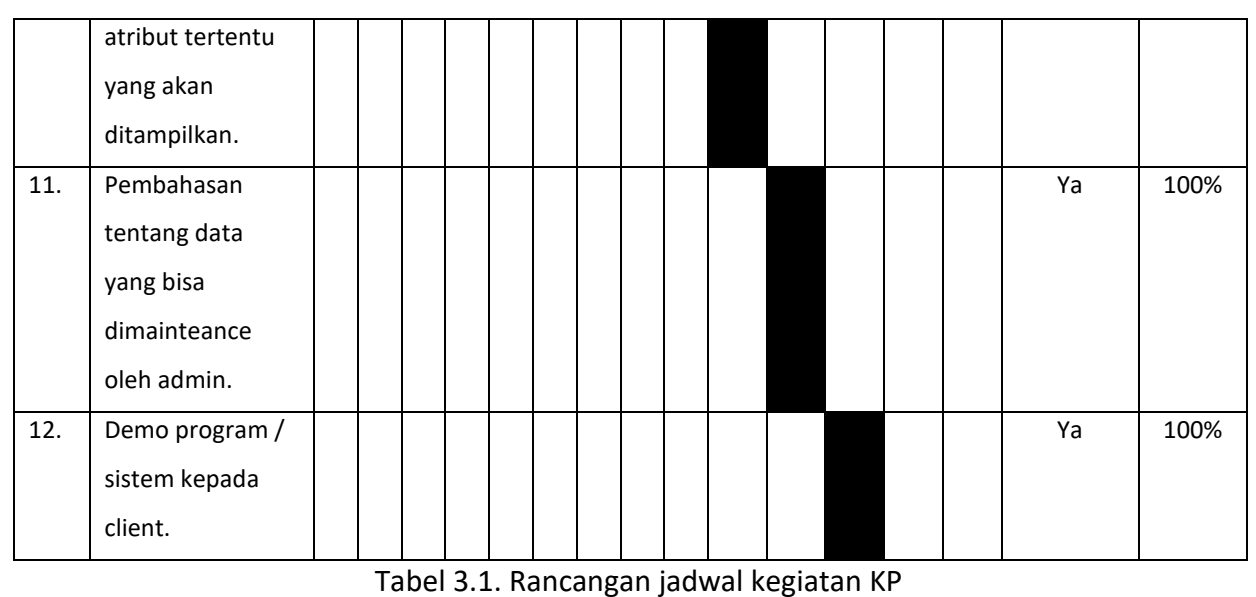

## 3.4. Rancangan Sistem

Dari sistem pendataan pasien ini didapat rancangan sistem sebagai berikut :

## 3.4.1. Diagram Use Case

Diagram use case mendeskripsikan sebuah interaksi antara satu atau lebih actor dengan sistem yang akan dibuat. Diagram use case digunakan untuk mengetahui fungsi apa saja yang ada di dalam sebuah sistem dan siapa saja yang berhak menggunakan fungsi-fungsi tersebut.

## 3.4.2. Diagram Activity

Diagram activity menggambarkan aliran kerja atau aktivitas dari sebuah sistem atau proses bisnis. Diagram aktivitas menggambarkan aktivitas sistem bukan apa yang dilakukan aktor, jadi aktivitas apa yang dapat dilakukan oleh sistem yang dibuat.

## 3.4.3. Rancangan Menu

Rancangan Menu digunakan untuk memudahkan user untuk mengetahui menu apa yang dapat berhubungan dengan menu lainnya dan dalam membangun sebuah sistem agar sesuai dengan yang diharapkan oleh user.

#### **BAB IV**

#### **HASIL PELAKSANAAN KP**

#### 4.1. Deskripsi Sistem yang dibangun

Sistem informasi manajemen kesehatan merupakan gabungan perangkat dan prosedur yang digunakan untuk mengelola dan melakukan maintance terhadap data yang ada pada sistem.

Sistem informasi Klinik Rawat Jalan Al Mubarok merupakan sistem informasi manajemen yang dirancang untuk memudahkan pengelolaan data serta maintance data baik berupa pengumpulan data, pengolahan data, penyajian informasi, analisis dan penyimpulan informasi serta penyampaian informasi yang dibutuhkan untuk kegiatan klinik. Hal tersebut dilakukan dengan penerapan teknologi komputer baik hardware maupun software membantu seluruh proses kegiatan pelayanan pasien yang dapat menghasilkan informasi yang bermanfaat dalam Lembaga kesehatan. Data yang diolah tersebut akan menunjang proses bisnis yang terjadi dalam lingkungan instansi tersebut. Sistem ini dibuat menggunakan bahasa pemrograman PHP, HTML, Java Script dan menggunakan Framework Codeigniter serta bootstrap yang terintegrasi dengan database MySQL. Dalam sistem informasi manajemen klinik ini terdapat beberapa fitur yang dibuat yaitu sebagai berikut :

- 1. Login untuk admin, dokter, dan pegawai
- 2. Input data admin, data pasien, data dokter, data pegawai, data obat, data supplier, data periksa, data jadwal dokter, data jadwal pegawai (perawat), data resep, data transaksi obat in, data transaksi obat out dan data kasir.
- 3. Menampilkan data admin, data pasien, data dokter, data pegawai, data obat, data supplier, data jadwal dokter, data jadwal pegawai (perawat), data resep, data periksa , data laporan transaksi obat in, data transaksi obat out serta data kasir.
- 4. Edit data admin, data pasien, data dokter, data pegawai, data obat, data supplier, data periksa, data jadwal dokter, data jadwal pegawai (perawat), data resep, data transaksi obat in, data transaksi obat out dan data kasir.
- 5. Menampilkan tabel antrian
- 6. Hapus data admin, data pasien, data dokter, data pegawai, data obat, data supplier, data periksa, data jadwal dokter, data jadwal pegawai (perawat), data resep, data transaksi obat in, data transaksi obat out dan data kasir.

Dari semua fitur diatas masing - masing memiliki fungsi yang berbeda. Pertama, fitur login, yang berfungsi sebagai pintu masuk pengguna dalam mengakses sistem. Fitur kedua yaitu input data yang memiliki fungsi untuk menginputkan data admin, data pasien, data dokter, data pegawai, data obat, dan data supplier dan akan tersimpan ke dalam database sistem sehingga data siswa akan tersimpan ke dalam database yang tersedia. Fitur ketiga, menampilkan data, fitur ini berfungsi untuk menampilkan data admin, data pasien, data dokter, data pegawai, data obat, dan data supplier yang telah diinputkan dan tersimpan ke dalam database. Fitur keempat, edit data, fitur ini berfungsi untuk mengedit data admin, data pasien, data dokter, data pegawai, obat, dan data supplier yang telah tersimpan. Fitur kelima, hapus data, yang berfungsi untuk menghapus data yang ada pada sistem. Fitur kelima, logout, yang mana fitur ini merupakan gerbang keluar bagi user untuk keluar dari sistem.

Semua fitur-fitur yang ada diatas merupakan fitur yang terdapat pada administrator untuk memudahkan pengeloaan dan maintance data pada sistem yang ada.

- 4.2. Pembahasan sistem yang dibangun
- 4.2.1. Hasil Analisis
- 4.2.1.1. Kebutuhan User
	- 1. Login dan Logout sistem
	- 2. Mengelola data admin, data pasien, data dokter, data pegawai, data obat, data supplier, data periksa, data jadwal dokter, data jadwal pegawai (perawat), data resep, data transaksi obat in, data transaksi obat out dan data kasir.
	- 3. Menampilkan data admin, data pasien, data dokter, data pegawai, data obat, data supplier, data periksa , data jadwal dokter, data jadwal pegawai (perawat), data resep, data transaksi obat in, data transaksi obat out dan data kasir.
	- 4. Edit data admin, data pasien, data dokter, data pegawai, data obat, data supplier, data periksa, data jadwal dokter, data jadwal pegawai (perawat), data resep, data transaksi obat in, data transaksi obat out dan data kasir.
	- 5. Menghapus data admin, data pasien, data dokter, data pegawai, data obat, data supplier, data periksa , data jadwal dokter, data jadwal pegawai (perawat), data resep, data transaksi obat in, data transaksi obat out dan data kasir.
	- 6. Menampilkan nomor antrian pasien
- 4.2.1.2. Kebutuhan Sistem
- 4.2.1.2.1. Kebutuhan Input

Input data admin, data pasien, data dokter, data pegawai, data obat, data supplier, data periksa, data jadwal dokter, data jadwal pegawai (perawat), data resep, data transaksi obat in, data transaksi obat out dan data kasir.

- 4.2.1.2.2. Kebutuhan Proses
	- 1. Proses menyimpan data admin, data pasien, data dokter, data pegawai, data obat, data supplier, data periksa, data

jadwal dokter, data jadwal pegawai (perawat), data resep, data transaksi obat in, data transaksi obat out dan data kasir.

- 2. Proses menampilkan data admin, data pasien, data dokter, data pegawai, data obat, data supplier, data periksa , data jadwal dokter, data jadwal pegawai (perawat), data resep, data transaksi obat in, data transaksi obat out dan data kasir.
- 3. Proses menghapus Proses menyimpan data admin, data pasien, data dokter, data pegawai, data obat, data supplier, data periksa, data jadwal dokter, data jadwal pegawai (perawat), data resep, data transaksi obat in, data transaksi obat out dan data kasir.
- 4. Proses mengedit Proses menyimpan data admin, data pasien, data dokter, data pegawai, data obat, data supplier, data periksa, data jadwal dokter, data jadwal pegawai (perawat), data resep, data transaksi obat in, data transaksi obat out dan data kasir.

## 4.2.1.2.3. Kebutuhan Output

Menampilkan data admin, data pasien, data dokter, data pegawai, data obat, data supplier, data periksa, data jadwal dokter, data jadwal pegawai (perawat), data resep, data transaksi obat in, data transaksi obat out dan data kasir beserta menampilkan nomor antrian pasien.

## 4.2.2. Hasil implementasi

## 4.2.2.2. Perancangan Use Case Diagram

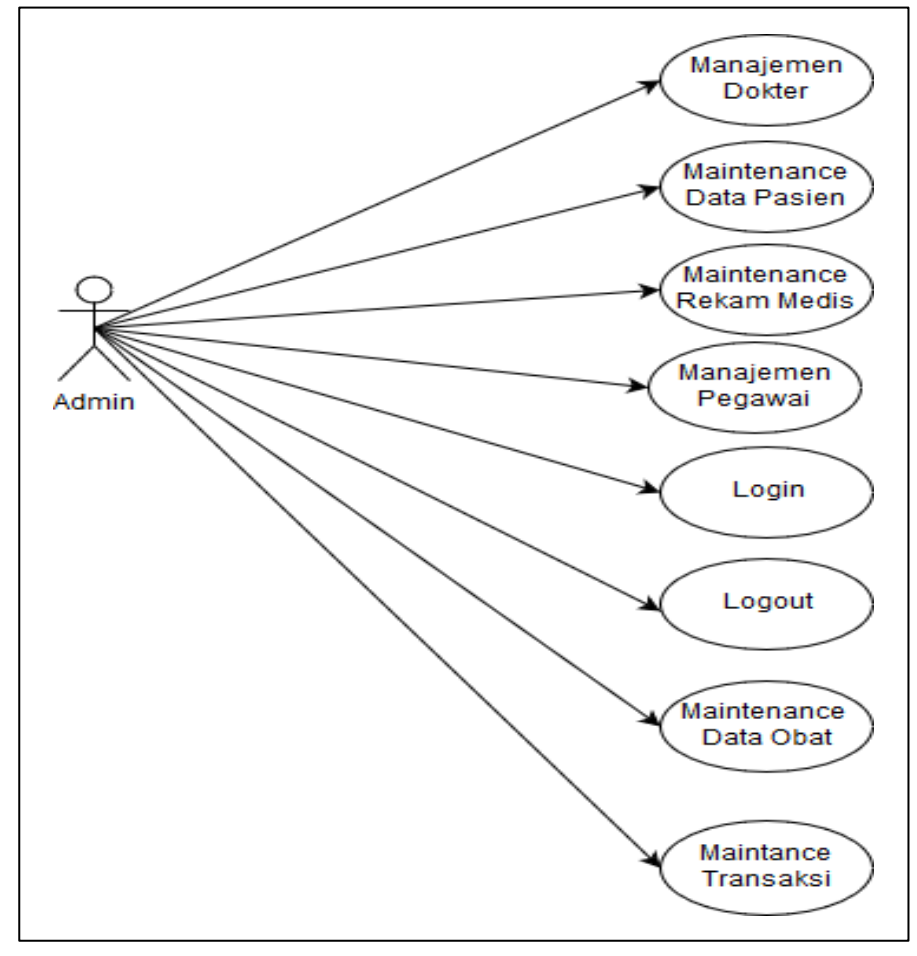

Gambar 4.1. Use case.

Use Case Diagram sistem manajemen klinik di atas adalah gambaran graphical dari beberapa atau semua actor, use case, dan interaksi diantaranya yang memperkenalkan suatu sistem.

- 4.2.2.3. Perancangan Diagram Activity
- 4.2.2.3.1. Activity Login Pada User Admin

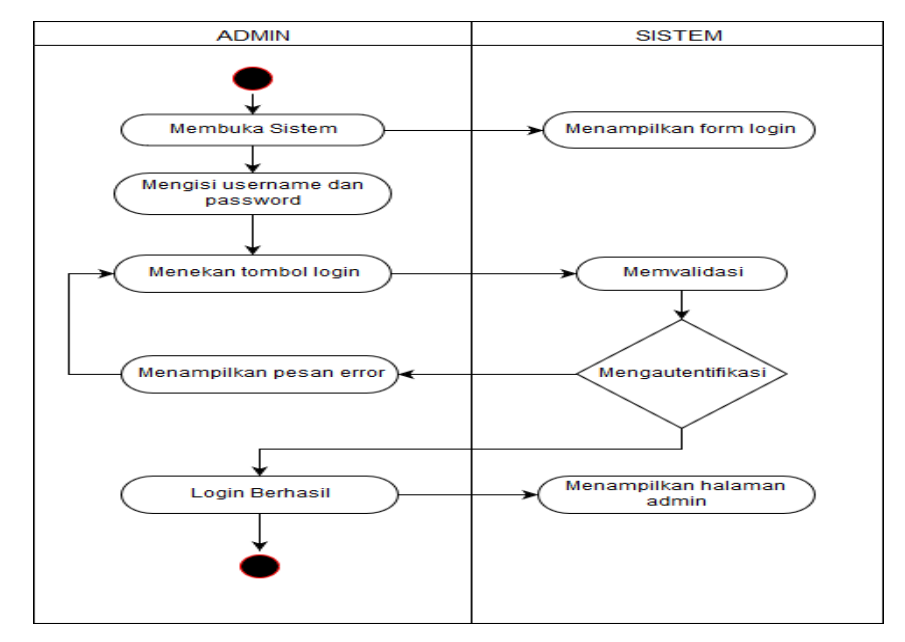

Gambar 4.2. Activity Login Pada User Admin.

 Pada gambar 4.2. merupakan proses login admin ke dalam sistem yang sudah terauthentifikasi dan untuk proses login user pegawai dan dokter sama seperti proses login admin.

4.2.2.3.2. Activity Input Data Pada Admin

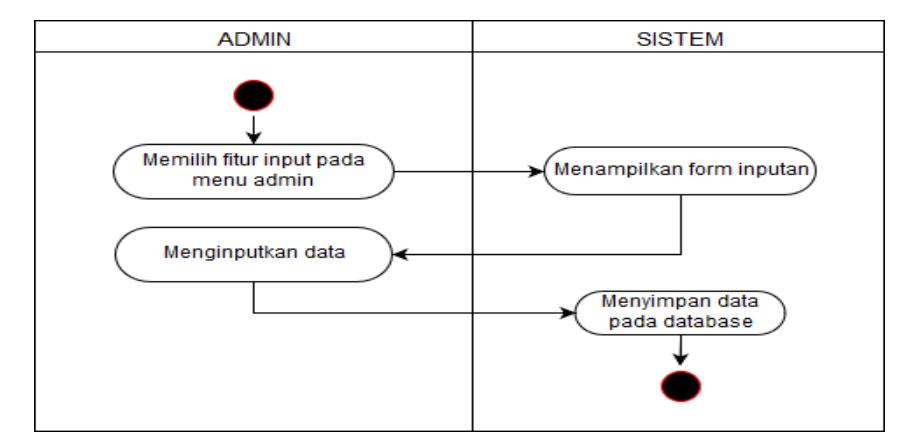

Gambar 4.3. Activity Input Data Pada Admin.

 Pada gambar 4.3. merupakan activity input admin pada sistem. Admin dapat menginput data admin, data dokter, data pegawai, data obat, data supplier, jadwal dokter, dan jadwal perawat yang mana diagram alir untuk proses activity input pada admin sama seperti diagram alir diatas.

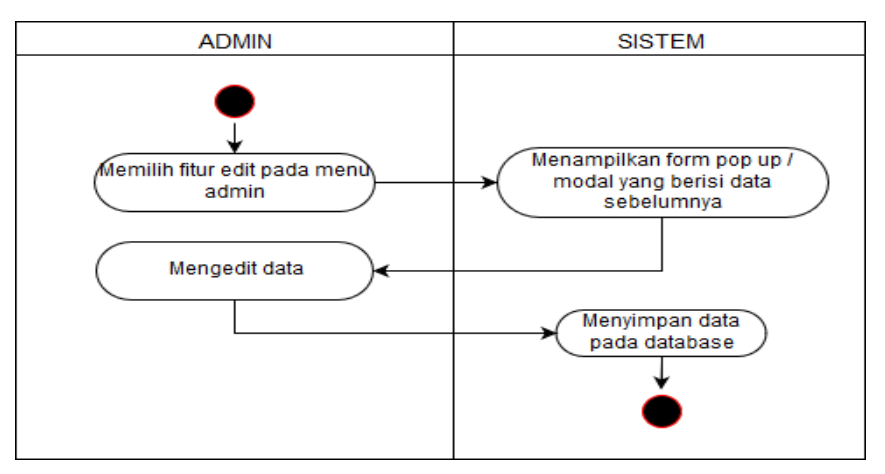

4.2.2.3.3. Activity Edit Data Pada Admin

Gambar 4.4. Activity Edit Data Pada Admin.

 Pada gambar 4.4. merupakan activity edit admin pada sistem. Admin dapat mengedit data admin, data pasien, data dokter, data pegawai, data obat, data supplier, data periksa, data jadwal dokter, data jadwal pegawai (perawat), data resep, data transaksi obat in, data transaksi obat out dan data kasir yang mana diagram alir untuk proses activity edit pada admin sama seperti diagram alir diatas.

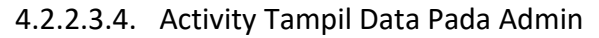

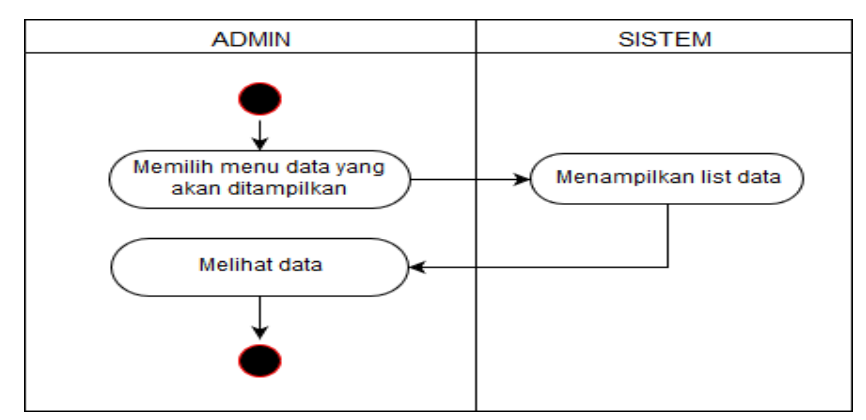

Gambar 4.5. Activity Tampil Data Pada Admin.

 Pada gambar 4.5. merupakan activity hapus/delete admin ke sistem. Admin dapat melihat data admin, data pasien, data dokter, data pegawai, data obat, data supplier, data periksa, data jadwal dokter, data jadwal pegawai (perawat), data resep , data transaksi

obat in , data transaksi obat out dan data kasir yang mana diagram alir untuk proses activity input pada admin sama seperti diagram alir diatas.

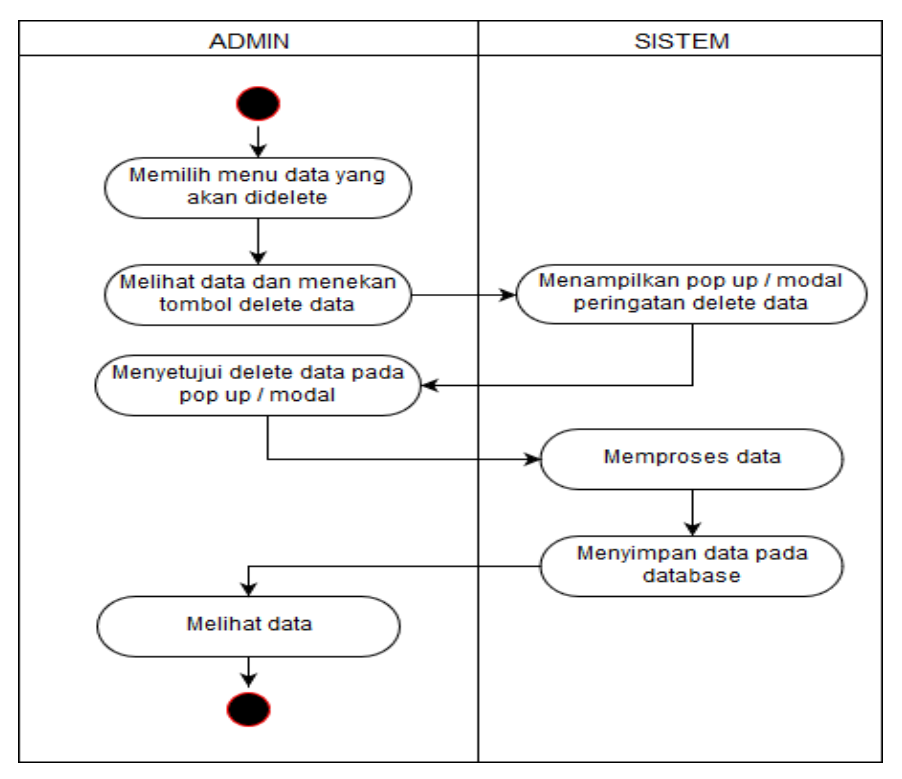

4.2.2.3.5. Activity Delete Data Pada Admin

Gambar 4.6. Activity Delete Data Pada Admin.

Pada gambar 4.6. merupakan activity input admin ke sistem. Admin dapat menginput data admin, data dokter, data pegawai, data supplier, data obat, jadwal dokter, jadwal perawat, data poliklinik, laporan periksa, resep, transaksi obat masuk, transaksi obat keluar dan kasir

4.2.2.4. Perancangan Diagram Activity

#### 4.2.2.4.1. Proses Login Setiap Aktor

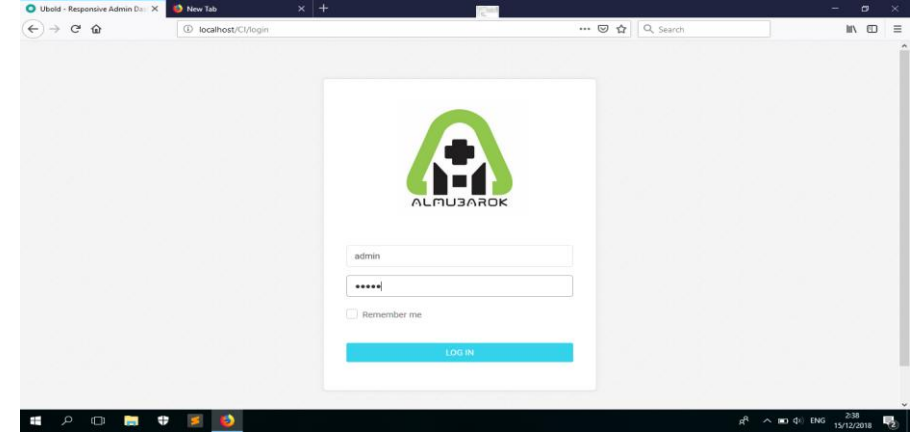

Gambar 4.7. Tampilan Halaman Login.

Pada gambar 4.7. merupakan tampilan pertama kali jika user ingin mengakases sistem yang ada, user yang login di bedakan menjadi beberpa level yaitu : admin level 1, dokter level 2, pegawai level 3, 4, 5, dan 6 (apoteker, perawat, resepsionis, dan kasir). Jika user berhasil login, maka user akan diarahkan ke halaman tertentu sesuai dengan level usernya.

Di bawah ini merupakan source code pada controllers untuk fitur login :

```
>auth_perawat($username,$password);
>auth_resepsionis($username,$password);
1. function auth(){
2. $username = $this->input->post('username');
3. $password = $this->input->post('password'); 
4.
5. $cek admin=$this->login model-
>auth_admin($username,$password);
6. \overline{\phantom{a}} $cek dokter=$this->login model-
>auth dokter($username, $password);
7. <sup>-</sup> $cek apoteker=$this->login model-
\overline{z} >auth apoteker($username,$password);
8. $cek perawat=$this->login model-
9. $cek resepsionis=$this->login model-
10. <sup>-</sup> $cek kasir=$this->login model-
\frac{1}{2} > auth kasir(\frac{1}{2}username, \frac{1}{2}password); }
```
Di bawah ini merupakan source code pada model untuk

fitur login :

```
1. function auth admin($username, $password) {
2. $query=$this->db->WHERE (" username='$username' AND 
    password='$password' AND level = '1' ");
3. \frac{1}{2} \frac{1}{2} \frac{1}{2} \frac{1}{2} \frac{1}{2} \frac{1}{2} \frac{1}{2} \frac{1}{2} \frac{1}{2} \frac{1}{2} \frac{1}{2} \frac{1}{2} \frac{1}{2} \frac{1}{2} \frac{1}{2} \frac{1}{2} \frac{1}{2} \frac{1}{2} \frac{1}{2} \frac{1}{2} \frac{1}{2} \frac{1}{2}4. if(\frac{1}{2}query->num rows()>0){
5. foreach ($query->result() as $row) {
6. $sess = array (
7. lusername' => $row->username,
8. 'password' => $row->password,
9. "level" \Rightarrow $row->level ); }
10. $this->session->set userdata($sess);
11. redirect('http://localhost/CI/admin'); }
12. else{ return $query; } }
13. }
```
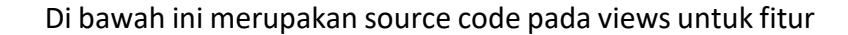

login :

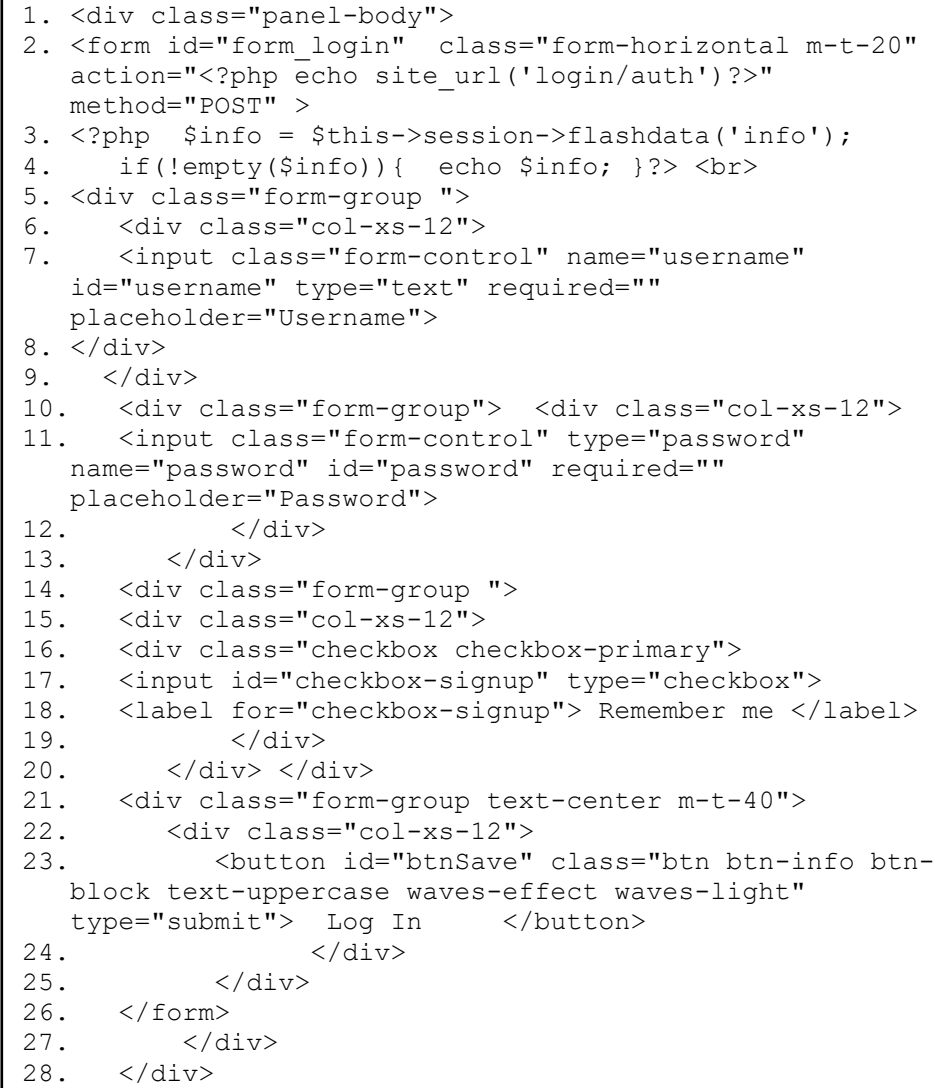

Untuk source code function auth dokter, perawat, kasir, apoteker, dan resepsionis sama seperti source code pada model tadi

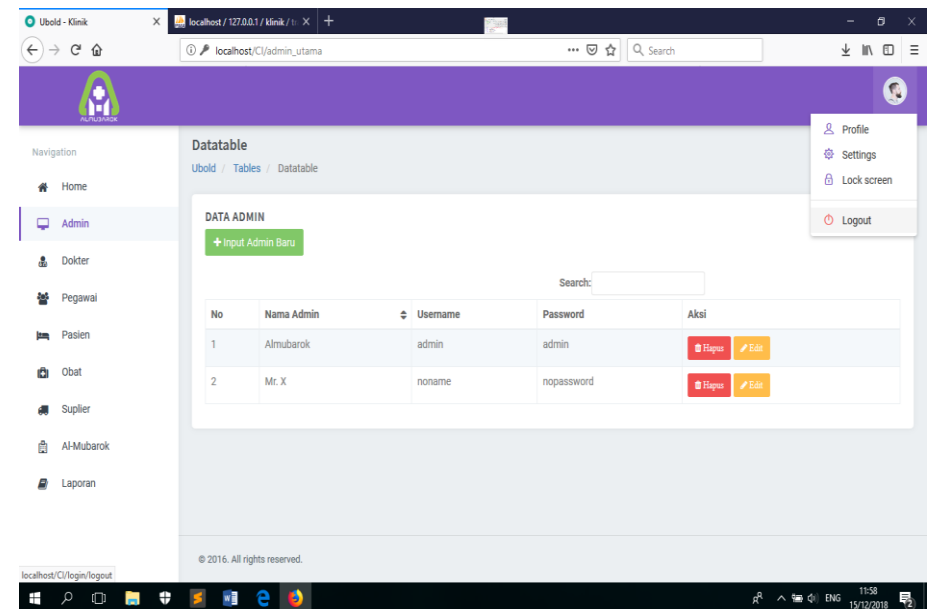

## 4.2.2.4.2. Proses Logout Setiap Aktor

Gambar 4.8. Tampilan Halaman Logout Pada Menu Header.

Pada gambar 4.8. merupakan tampilan untuk logout setiap user pada menu header. Jika user memklik tombol logout maka sistem mengeksekusi program dan membuat user dapat keluar dari sistem

Di bawah ini merupakan source code pada Login.php untuk fitur logout :

1. public function logout(){ 2. \$this->session->set\_userdata('username', FALSE); 3. \$this->session->sess\_destroy(); 4. \$url=base url('login'); 5. redirect( $\sin^{-1}$ );

## 4.2.2.4.3. Proses Tampil Dashboard Admin

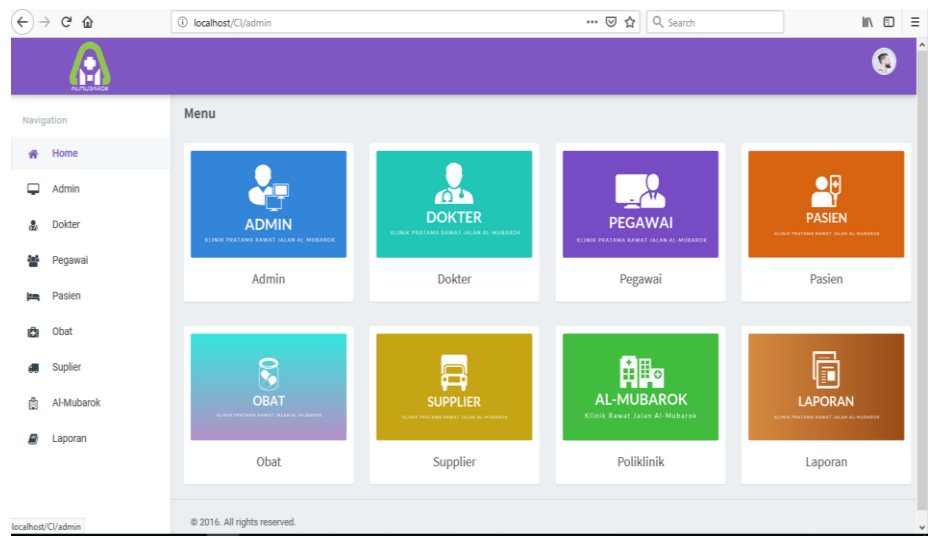

Gambar 4.9. Tampilan Halaman Admin.

Pada gambar 4.9. merupakan tampilan untuk admin jika baru pertama login atau masuk ke sistem.

## 4.2.2.4.4. Proses Tampil Data Admin

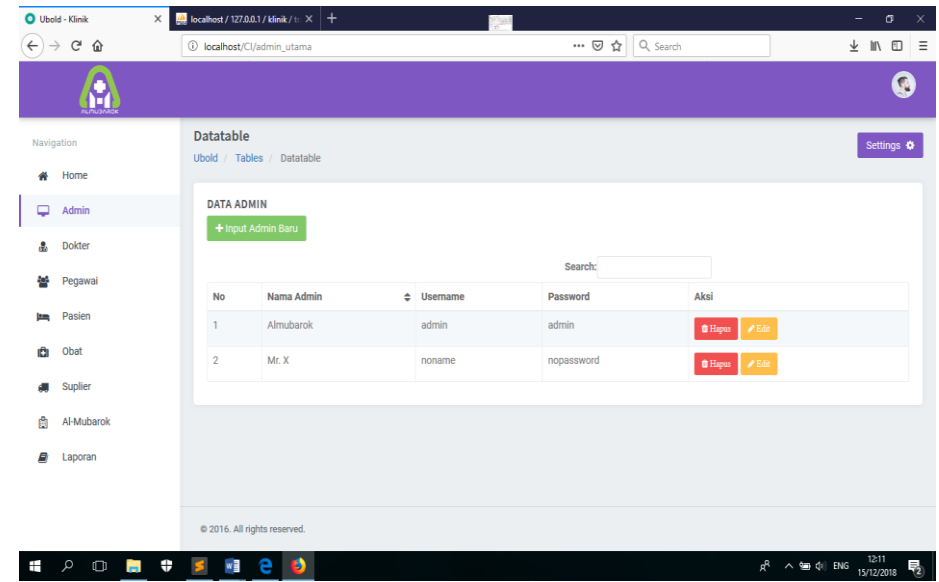

Gambar 4.10. Tampilan Halaman Data Admin.

Pada gambar 4.10. merupakan tampilan tabel data admin,

yang mana bisa diinputkan,diedit maupun hapus.

Di bawah ini merupakan source code pada controllers

untuk fitur tampil data admin :

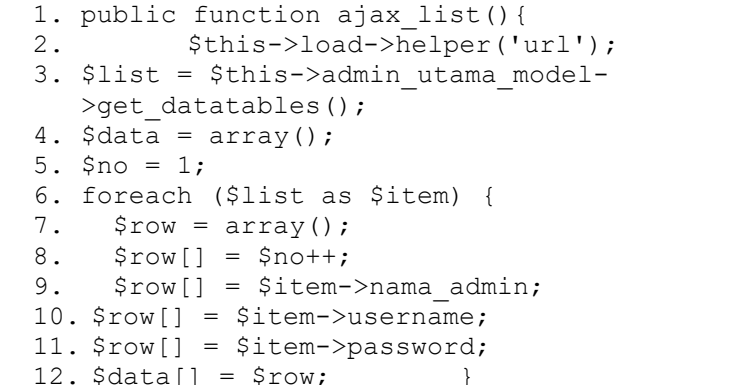

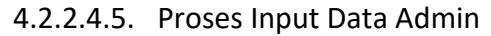

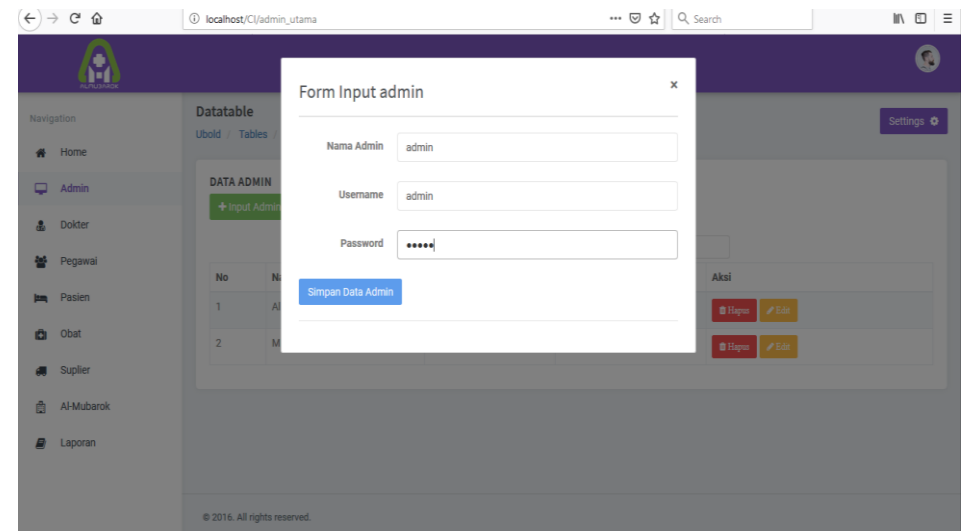

Gambar 4.11. Tampilan Halaman Input Admin.

Pada gambar 4.11. merupakan tampilan untuk admin jika ingin menambah data admin / menginputkan data admin.

Di bawah ini merupakan source code pada controllers untuk

fitur tambah data admin :

```
1. public function ajax_add_admin(){
2. $this->_validate();<br>3. $data = array(
3. \sqrt{3}data = array(<br>4. 'nama admin' => $
   'nama_admin' => $this->input->post('nama_admin'),
5. 'username' => $this->input->post('username'),
6. 'password' => $this->input->post('password'), );
7. $insert = $this->admin utama model->save admin($data);
8. echo json encode(array("status" => TRUE)); }
```
Di bawah ini merupakan source code pada model untuk

fitur tambah data admin :

```
1. public function save_admin($data){
2. $this->db->insert({$this->table, $data)};<br>3. return $this->db->insert id(); \}return $this->db->insert id(); }
```
Di bawah ini merupakan source code pada views untuk fitur

tambah data admin :

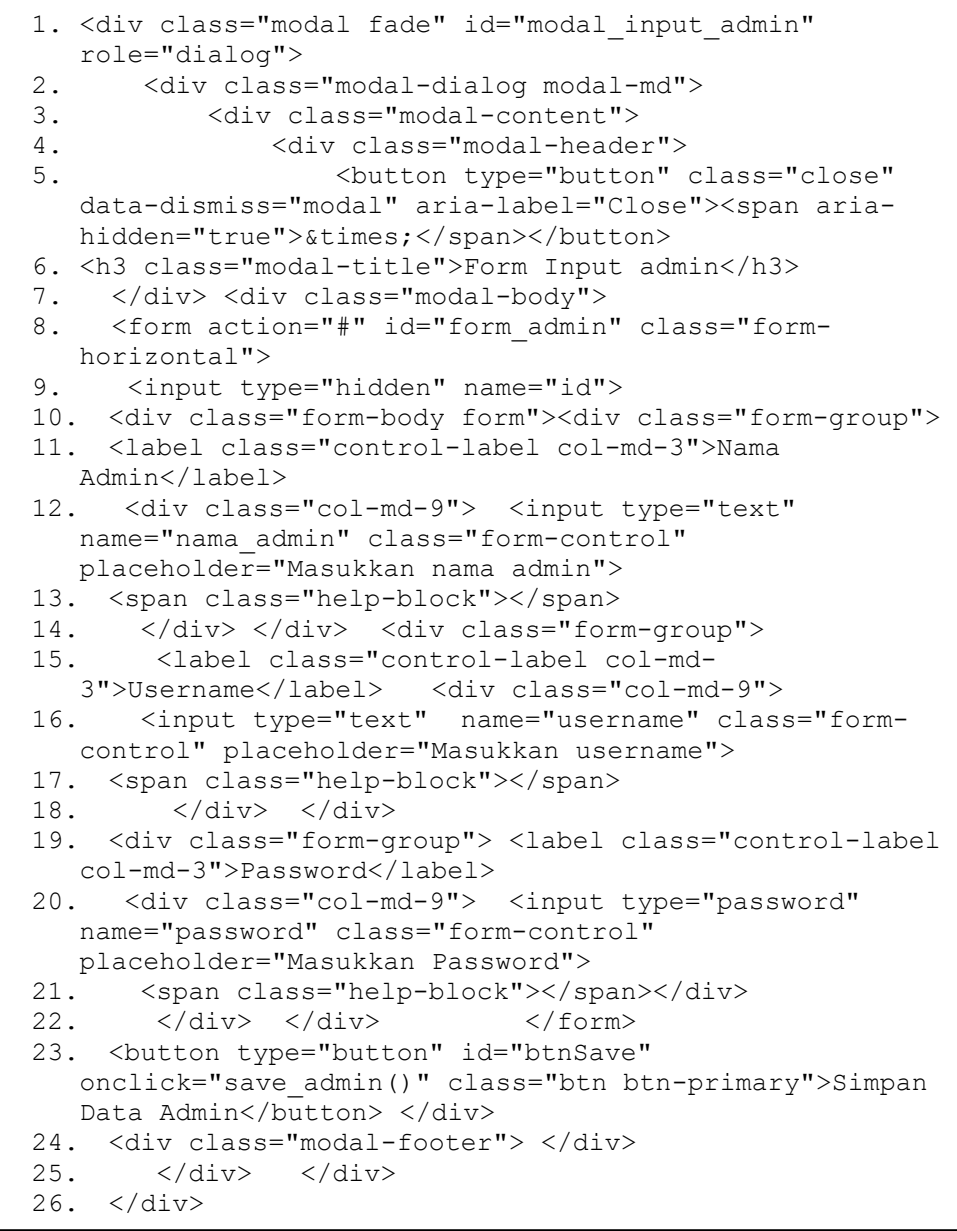

 Untuk source code views pada data dokter, pegawai, poliklinik, dan supplier sama seperti diatas.

## 4.2.2.4.6. Proses Edit Data Admin

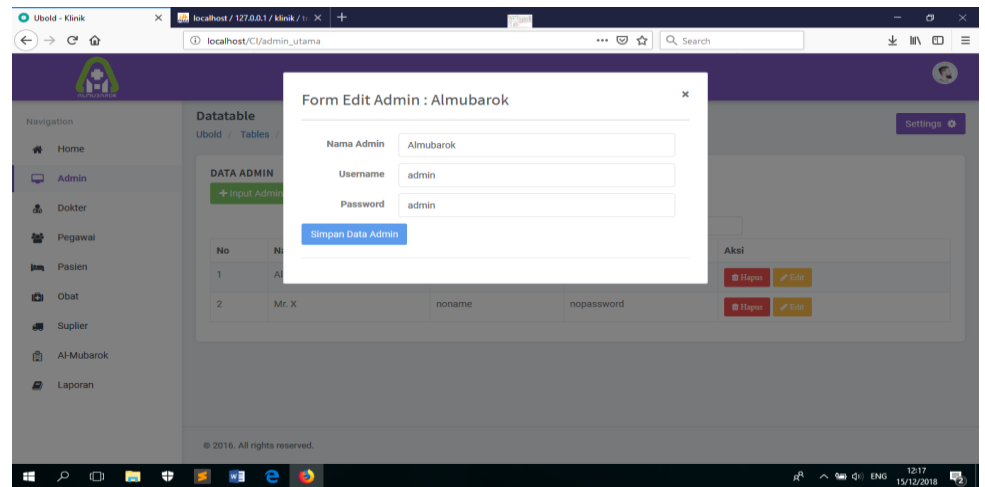

Gambar 4.12. Tampilan Halaman Edit Data Admin.

Pada gambar 4.12. merupakan tampilan untuk admin jika

akan mengedit data admin.

Di bawah ini merupakan source code pada controllers untuk

fitur tambah edit admin :

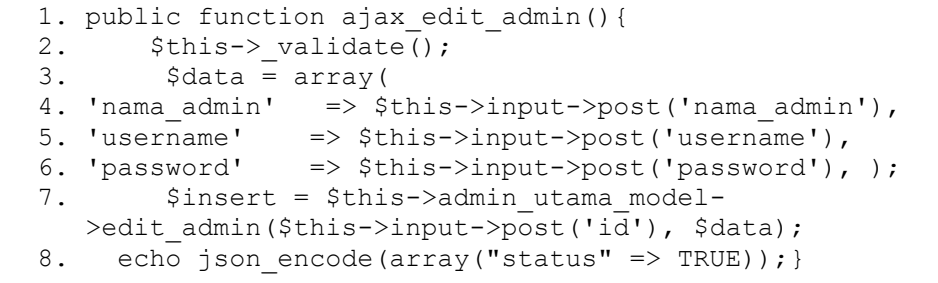

## 4.2.2.4.7. Proses Delete Data Admin

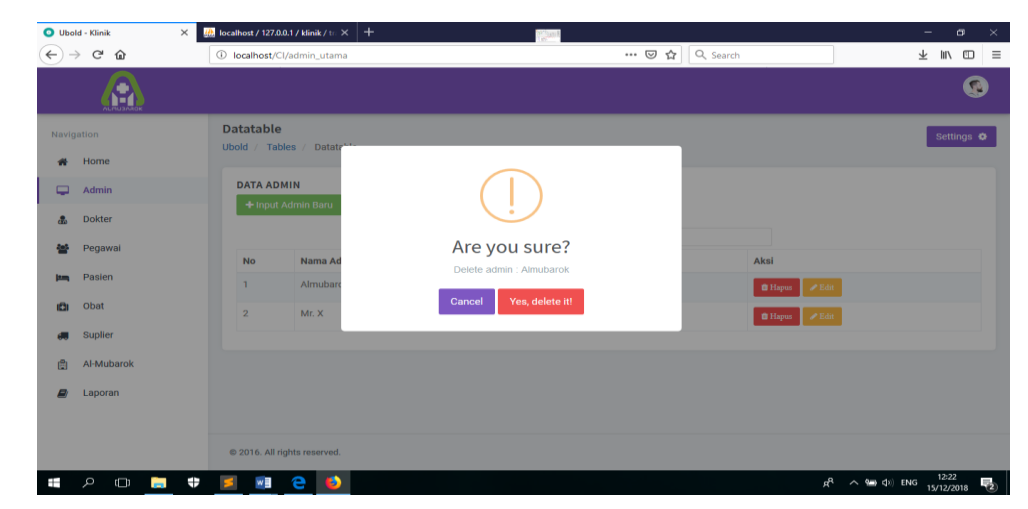

Gambar 4.13. Tampilan Halaman Delete Data Admin.

Pada gambar 4.13. merupakan tampilan untuk admin jika

ingin menghapus data admin yang ada.

Di bawah ini merupakan source code pada model untuk fitur tambah delete admin :

```
1. public function ajax_delete_admin(){
2. $id = $this - \overline{>}input - \overline{>}post('id admin');3. $this->admin_utama_model->delete_admin($id);
4. echo json encode(array("status" => TRUE));
5. }
```
## 4.2.2.4.8. Proses Tampil Data Dokter

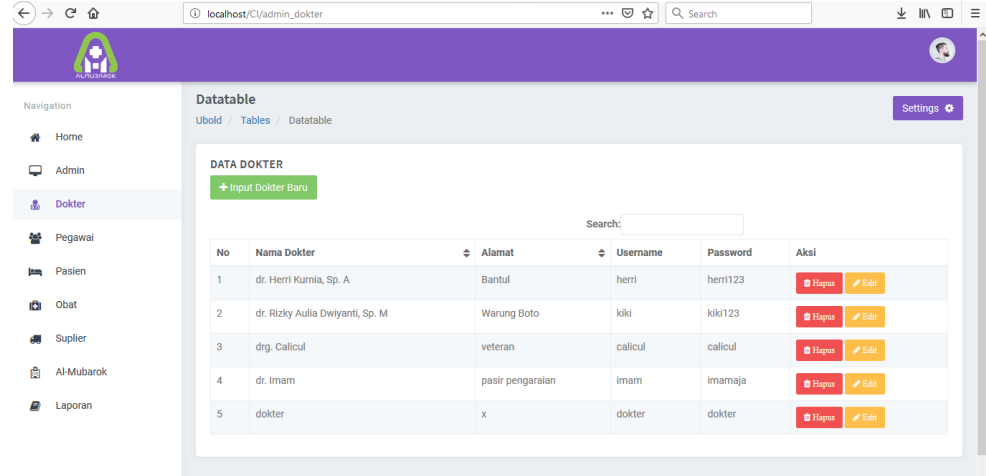

Gambar 4.14. Tampilan Halaman Data Dokter.

Pada gambar 4.14. merupakan tampilan tabel data

dokter ,yang mana bisa diinputkan,diedit maupun hapus.

Di bawah ini merupakan source code pada controllers untuk fitur tampil data dokter :

```
1. public function ajax_list(){
2. $this->load->helper('url');
3. $list = $this->admin dokter model-
  >get datatables();
4. \text{Sdata} = \text{array}();
5. $no = 1;6. foreach ($list as $item) {
7. $row = array();
8. $row[] = $no++;
9. $row[] = $item->nama dokter;10. $row[] = $item->alamat dokter;11. $row[] = $item->username;
13. $row[] = $item->password;
14. $data[] = $row; }
```
## 4.2.2.4.9. Proses Input Data Dokter

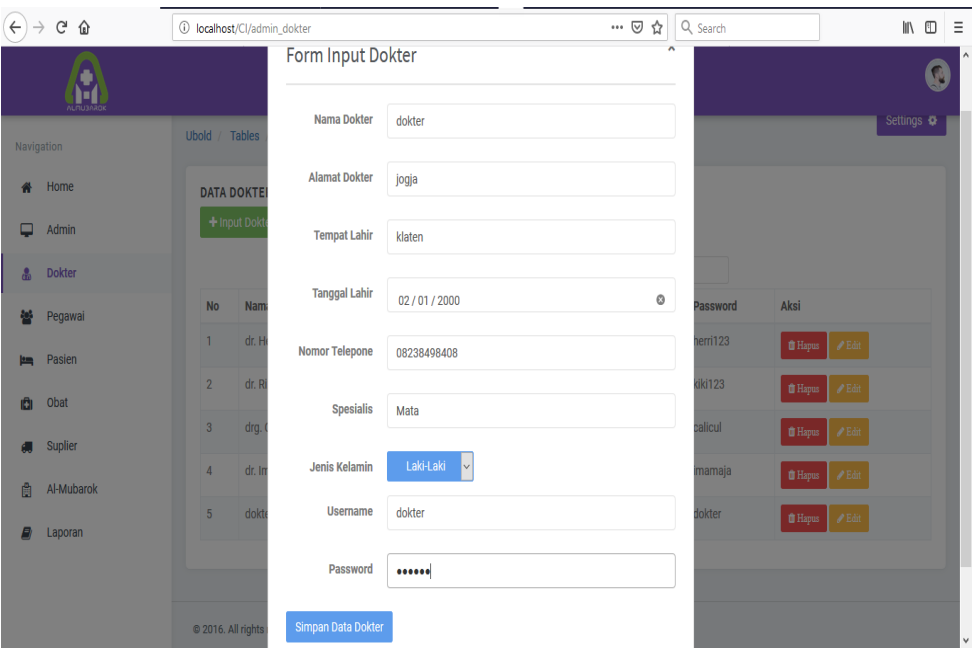

Gambar 4.15. Tampilan Halaman Input Dokter.

Pada gambar 4.15. merupakan tampilan untuk admin jika

ingin menambah data dokter/ menginputkan data dokter.

Dibawah ini merupakan source code pada controllers untuk

fitur tambah data dokter:

```
1. public function ajax_add_dokter(){
2. $this-> validate();
3. \sqrt{3} \arctan \frac{1}{2}4. 'nama dokter' => $this->input->post('nama_dokter'),
5. 'spesialis' => $this->input->post('spesialis'),
6. 'alamat_dokter'=>$this->input-
  >post('alamat dokter'),
7. 'tempat lahir dokter'=>$this->input-
   >post('tempat lahir dokter'),
8. 'tanggal lahir dokter'=>$this->input-
   >post('tanggal lahir dokter'),
9. 'no telp dokter'=>$this->input-
  >post('no telp_dokter'),
10. 'jk dokter' => $this->input->post('jk dokter'),
11. 'username' => $this->input->post('username'),
12. 'password'=>$this->input->post('password'), );
13. $insert=$this->admin_dokter_model-
  >save dokter($data);
14. echo json encode(array("status" => TRUE));
15. }
```
Di bawah ini merupakan source code pada model untuk

fitur tambah data dokter :

```
1. public function save dokter($data) {
2. $this->db->insert($this->table, $data);
3. return $this->db->insert id(); }
```
#### 4.2.2.4.10. Proses Edit Data Dokter

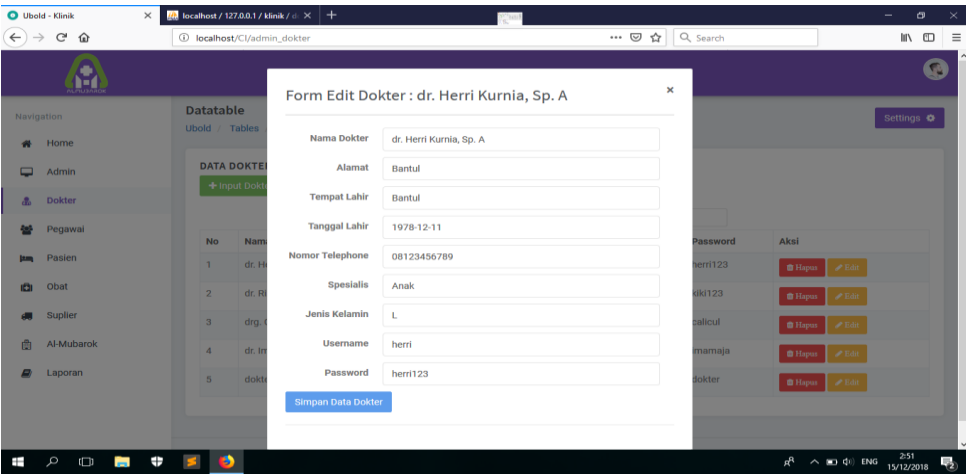

Gambar 4.16. Tampilan Halaman Edit Data Dokter.

Pada gambar 4.16. merupakan tampilan untuk admin jika ingin mengedit data dokter.

Di bawah ini merupakan source code pada controllers mode

untuk fitur tambah edit dokter :

```
1. public function ajax_edit_dokter(){
2. $this->\_values,
3. \sqrt{3} \sqrt{3} \sqrt{3} \sqrt{3} \sqrt{3} \sqrt{3} \sqrt{3} \sqrt{2} \sqrt{3} \sqrt{2} \sqrt{2} \sqrt{2} \sqrt{2} \sqrt{2} \sqrt{2} \sqrt{2} \sqrt{2} \sqrt{2} \sqrt{2} \sqrt{2} \sqrt{2} \sqrt{2} \sqrt{2} \sqrt{2} \sqrt{2} \sqrt{2} \sqrt{2} \4. 'nama_dokter' => $this->input->post('nama_dokter'),
5. 'spesialis' => $this->input->post('spesialis'),
6. 'alamat_dokter'=> $this->input-
   >post('alamat dokter'),
7. 'tempat lahir dokter' => $this->input-
   >post('tempat lahir dokter'),
8. 'tanggal lahir dokter' => $this->input-
   >post('tanggal lahir dokter'),
9. 'no telp dokter' => \overline{s}this->input-
   >post('no telp dokter'),
10. i = \frac{1}{2} j = \frac{1}{2} k = 2 k = 3 k = 3 k = 3 k = 4 k = 4 k = 611. 'username'=> $this->input->post('username'),
12. 'password' => $this->input->post('password'),
13. );
14. $insert = $this->admin dokter model->edit dokter($this->input->post('id'), $data);
15. \overline{\hspace{2cm}} echo json encode(array("status" => TRUE));
```
## 4.2.2.4.11. Proses Delete Data Dokter

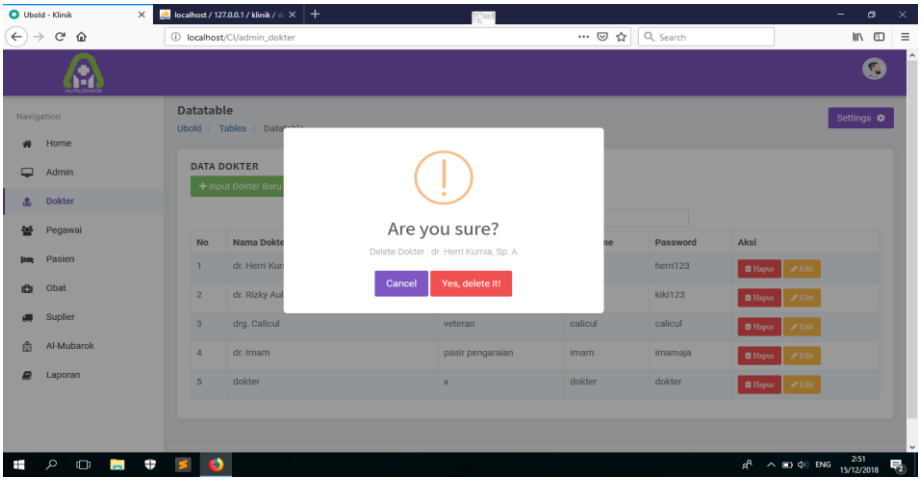

Gambar 4.17. Tampilan Halaman Delete Data Dokter.

Pada gambar 4.17. merupakan tampilan untuk admin jika

ingin menghapus data dokter.

Di bawah ini merupakan source code pada model untuk

fitur tambah delete dokter :

| 1. public function delete dokter (\$id) {   |  |
|---------------------------------------------|--|
| $$this->db->set('status', 0);$<br>2.        |  |
| \$this->db->where('id dokter', \$id);<br>3. |  |
| return \$this->db->update('dokter');<br>4.  |  |
| 5.                                          |  |

4.2.2.4.12. Proses Tampil Data Pegawai

| Klinik AL-MUBAROK       | $\ddot{}$<br>$\times$ |                         |                                                |                  | <b>That Property</b> |                |       | -                                                 | $\sigma$       |
|-------------------------|-----------------------|-------------------------|------------------------------------------------|------------------|----------------------|----------------|-------|---------------------------------------------------|----------------|
| G<br>⇧<br>$\rightarrow$ |                       |                         | 1 localhost/Cl/admin_pegawai                   |                  | 110%                 | … ⊙ ☆ Q Search |       |                                                   | $\blacksquare$ |
| <b>ALMU3ARD</b>         |                       |                         |                                                |                  |                      |                |       |                                                   | $\Omega$       |
| Navigation              |                       |                         | <b>DATA PEGAWAI</b>                            |                  |                      |                |       |                                                   |                |
|                         |                       |                         | + Input Pegawai Baru                           |                  |                      |                |       |                                                   |                |
| Home<br>₩               |                       |                         | <b>KETERANGAN:</b>                             |                  |                      |                |       |                                                   |                |
| Admin                   |                       |                         | LEVEL 3 : Apoteker<br><b>LEVEL 4 : Perawat</b> |                  |                      |                |       |                                                   |                |
|                         |                       |                         | <b>LEVEL 5: Resepsionis</b>                    |                  |                      |                |       |                                                   |                |
| <b>Dokter</b><br>a.     |                       |                         | LEVEL 6 : Kasir                                |                  |                      |                |       |                                                   |                |
| 쌸<br>Pegawai            |                       |                         |                                                |                  | Search:              |                |       |                                                   |                |
|                         |                       |                         |                                                |                  |                      |                |       |                                                   |                |
| Pasien<br>트             |                       | No                      | Nama Pegawai                                   | # Alamat Pegawai | $e$ Username         | Password       | Level | Aksi                                              |                |
| Obat<br>e               |                       | 1                       | Ika                                            | kusuma negara    | ika123               | ika123         | 4     | $P$ Edit<br><b>B</b> Hapus                        |                |
|                         |                       | $\overline{\mathbf{2}}$ | ice                                            | kali urang       | icedoang             | icedoang       | 3     | <b>O</b> Hapus<br>$\blacktriangleright$ Edit      |                |
| <b>Suplier</b>          |                       |                         |                                                |                  |                      |                |       |                                                   |                |
| Al-Mubarok              |                       | 3                       | apoteker                                       | $\mathbf x$      | apoteker             | apoteker       | 3     | $\boldsymbol{\mathscr{J}}$ Edit<br><b>B</b> Hapus |                |
| B                       |                       | 4                       | perawat                                        | $\mathbb X$      | perawat              | perawat        | 4     | <b>B</b> Hapus<br>$P$ Edit                        |                |
| Laporan                 |                       |                         |                                                |                  |                      |                |       |                                                   |                |
|                         |                       | 5                       | resepsionis                                    | $\mathbb X$      | resepsionis          | resepsionis    | 5     | $\boldsymbol{\mathscr{S}}$ Edit<br><b>B</b> Hapus |                |
|                         |                       |                         |                                                |                  |                      |                |       |                                                   |                |

Gambar 4.18. Tampilan Halaman Data Pegawai.

Pada gambar 4.18. merupakan tampilan tabel data pegawai, yang mana bisa diinputkan,diedit maupun hapus.

Di bawah ini merupakan source code pada controllers untuk fitur tampil data pegawai :

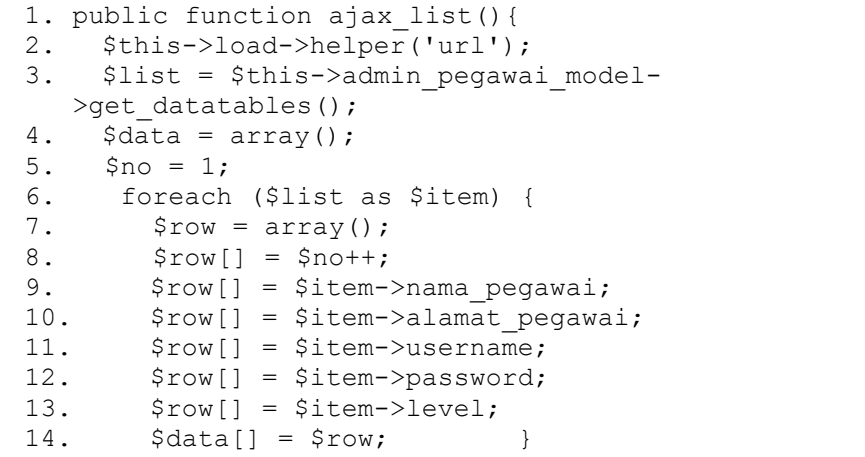

## 4.2.2.4.13. Proses Input Data Pegawai

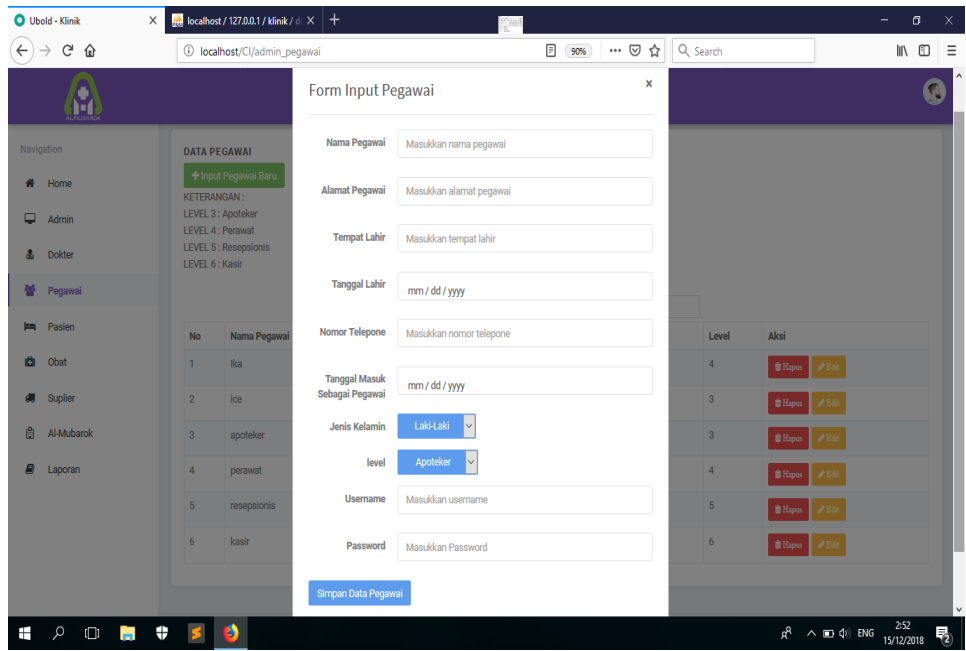

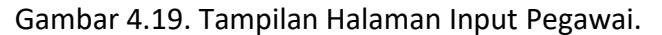

Pada gambar 4.19. merupakan tampilan untuk pegawai jika ingin menambah data pegwai / menginputkan data pegawai.

Di bawah ini merupakan source code pada controllers untuk

fitur tambah data dokter:

```
1. public function ajax_add_dokter(){
2. $this-> validate();
3. \deltadata = array(
4. 'nama_dokter' => $this->input->post('nama_dokter'),
5. 'spesialis' => $this->input->post('spesialis'),
6. 'alamat dokter'=>$this->input->post('alamat dokter'),
7. 'tempat lahir dokter'=>$this->input-
  >post('tempat_lahir_dokter'),
8. 'tanggal lahir dokter'=>$this->input-
  >post('tanggal_lahir dokter'),
9. 'no telp dokter'=>$this->input-
  >post("no_telp_dokter'),
10. 'jk dokter' => $this->input->post('jk dokter'),
11. 'username' => $this->input->post('username'),
12. 'password'=>$this->input->post('password'), );
13. $insert=$this->admin_dokter_model->save_dokter($data);
14. echo json encode(array("status" => TRUE)); }
```
Di bawah ini merupakan source code pada model untuk

fitur tambah data pegawai :

```
1. public function save pegawai($data){
2. $this->db->insert({$this->table, \; \; \; \; data)}$;3. return $this->db->insert id(); }
```
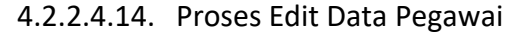

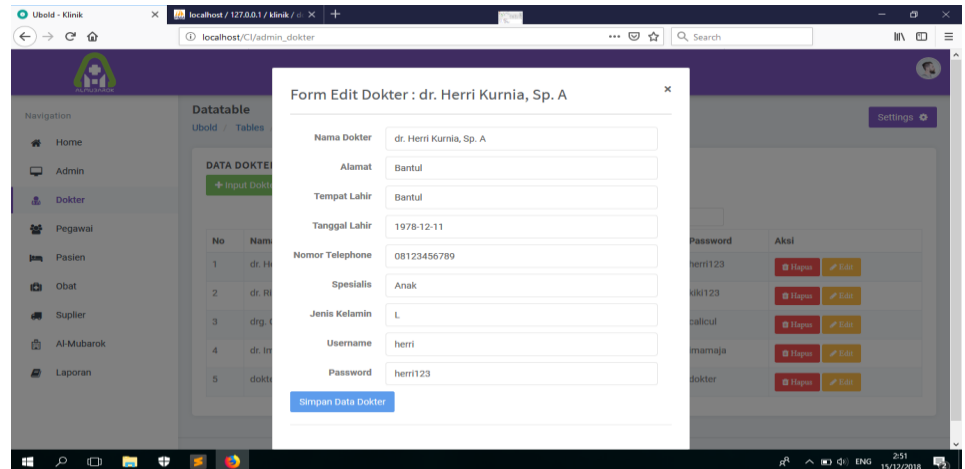

Gambar 4.20. Tampilan Halaman Edit Data Pegawai.

Pada gambar 4.20. merupakan tampilan untuk admin jika ingin mengedit data pegawai.

Di bawah ini merupakan source code pada mode untuk fitur

tambah edit pegawai :

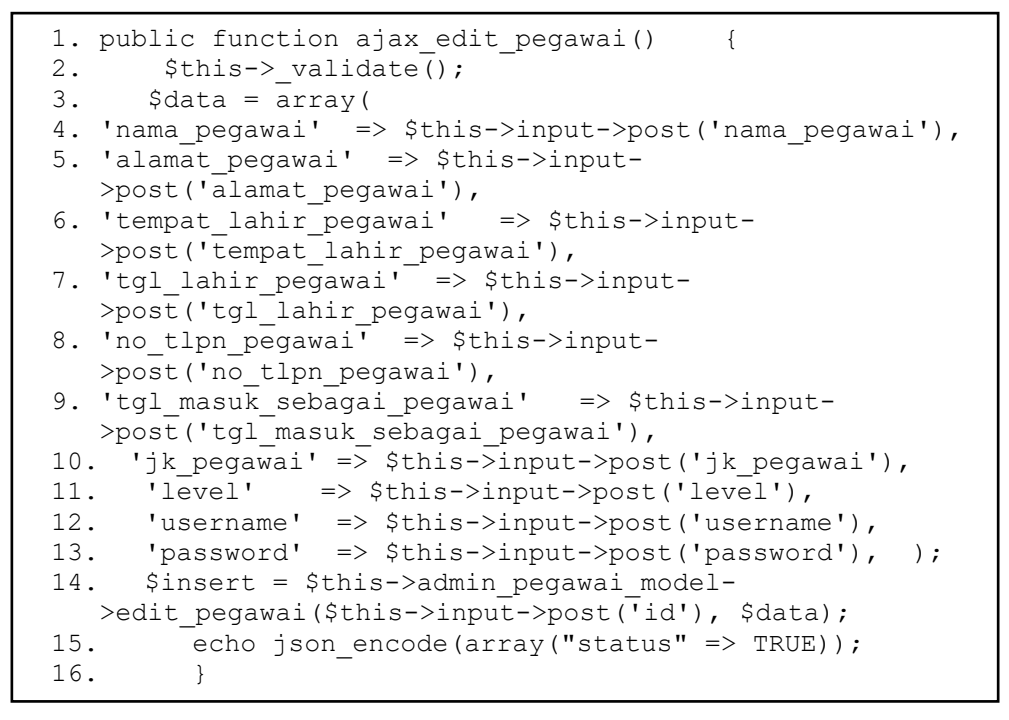

#### 4.2.2.4.15. Proses Delete Data Pegawai

| <b>O</b> Ubold - Klinik                 | $\times$   |                    | $\frac{d}{d\alpha}$ localhost / 127.0.0.1 / klinik / $d \times +$ |                      | <sup>67</sup> hau S |                         |                           | $\sim$<br>$\sigma$                                | $\times$     |
|-----------------------------------------|------------|--------------------|-------------------------------------------------------------------|----------------------|---------------------|-------------------------|---------------------------|---------------------------------------------------|--------------|
| G<br>⇧<br>$\leftarrow$<br>$\rightarrow$ |            |                    | <b><i>C</i></b> localhost/Cl/admin_pegawai                        |                      |                     | … ⊙☆ Q Search<br>$\Box$ |                           | $\blacksquare$                                    | $\equiv$     |
|                                         |            |                    |                                                                   |                      |                     |                         |                           |                                                   | $\sim$       |
| Navigation                              |            |                    | <b>DATA PEGAWAI</b>                                               |                      |                     |                         |                           |                                                   |              |
| Home<br>$\boldsymbol{\theta}$           |            | <b>KETERANGAN:</b> | + Input Pegawai B                                                 |                      |                     |                         |                           |                                                   |              |
| Admin<br>▬                              |            |                    | LEVEL 3 : Apoteker<br><b>LEVEL 4 : Perawat</b>                    |                      |                     |                         |                           |                                                   |              |
| <b>Dokter</b><br>品                      |            | LEVEL 6 : Kasir    | <b>LEVEL 5: Resepsionis</b>                                       |                      |                     |                         |                           |                                                   |              |
| Pegawai                                 |            |                    |                                                                   | Are you sure?        |                     |                         |                           |                                                   |              |
| Pasien<br><b>tem</b>                    |            |                    |                                                                   | Delete Pegawai : Ika |                     |                         |                           |                                                   |              |
| Obat<br>iāi                             |            | <b>No</b>          | Nama Pega                                                         | Cancel               | Yes, delete it!     | vord                    | Level                     | Aksi                                              |              |
|                                         |            | $\mathbf{1}$       | Ika                                                               |                      |                     |                         | $\overline{4}$            | $P$ Edit<br><b>The Hapus</b>                      |              |
| Suplier<br>m                            |            | $\overline{2}$     | ice                                                               | kali urang           | icedoang            | icedoang                | $\ensuremath{\mathsf{3}}$ | <b>O</b> Hapus<br>$\blacktriangleright$ Edit      |              |
| <b>Al-Mubarok</b><br>商                  |            | $\overline{3}$     | apoteker                                                          | $\mathbf{x}$         | apoteker            | apoteker                | $\overline{3}$            | $\angle$ Edit<br><b>TH</b> Hapus                  |              |
| Laporan                                 |            | $\overline{4}$     | perawat                                                           | $\mathbf{x}$         | perawat             | perawat                 | $\overline{4}$            | <b>O</b> Hapus<br>$\blacktriangleright$ Edit      |              |
|                                         |            | $5\overline{5}$    | resepsionis                                                       | $\mathbf{x}$         | resepsionis         | resepsionis             | $5\overline{5}$           | <b>B</b> Hapus<br>$P$ Edit                        |              |
|                                         |            | 6                  | kasir                                                             | $\mathbf{x}$         | kasir               | kasir                   | $6\phantom{1}$            | <b>O</b> Hapus<br>$P$ Edit                        | $\checkmark$ |
| Ŧ<br>$\square$<br>$\Omega$              | <b>COL</b> | Φ<br>в             |                                                                   |                      |                     |                         |                           | 2:53<br>$\wedge$ 00 $\Phi$ ENG<br>æ<br>15/12/2018 | 動            |

Gambar 4.21. Tampilan Halaman Delete Data Pegawai.

Pada gambar 4.21. merupakan tampilan untuk admin jika ingin menghapus data pegawai.

Di bawah ini merupakan source code pada untuk fitur tambah delete pegawai :

```
1. public function delete pegawai($id){
2. $this->db->set['status', 0);3. $this->db->where('id pegawai', $id);
4. return $this->db->update('pegawai'); }
```
## 4.2.2.4.16. Proses Tampil Data Supplier

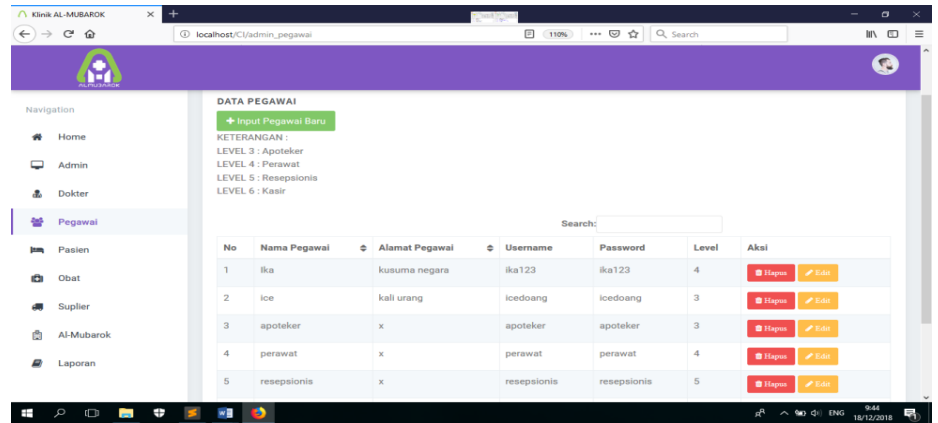

Gambar 4.22. Tampilan Halaman Data Supplier.

Pada gambar 4.22. merupakan tampilan tabel data supplier,

yang mana bisa diinputkan,diedit maupun hapus.

Di bawah ini merupakan source code pada controllers untuk

fitur tampil data supplier:

```
1. public function ajax_list(){
2. $this->load->helper('url');
3. $list = $this->supplier models->get datatables();
4. \text{Sdata} = \arctan(i);5. $no = 1;6. foreach ($list as $item) {
7. $row = array();
8. $row[] = $no++;
9. $row[] = $item->nama_supplier;
10. $row[] = $item->Alamat;
11. $row[] = $item->no telp supplier;
12. $row[] = $item->email;
13. $data[] = $row; }
```
## 4.2.2.4.17. Proses Input Data Supplier

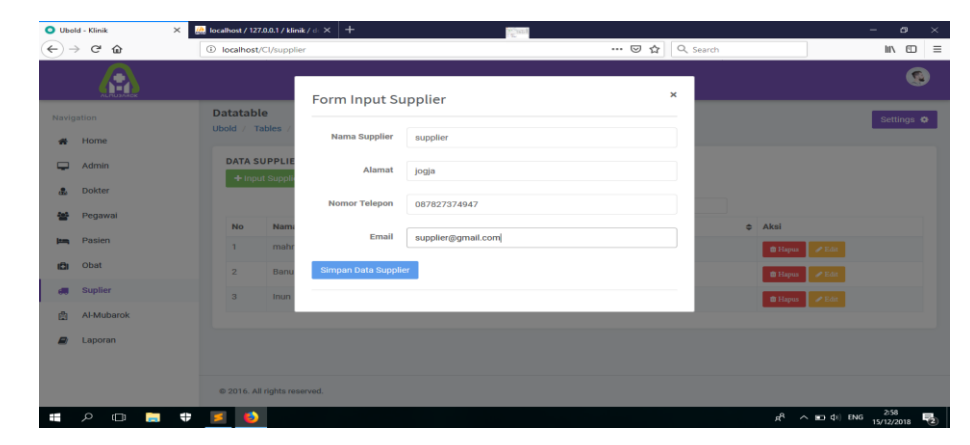

Gambar 4.23. Tampilan Halaman Input Supplier.

Pada gambar 4.23. merupakan tampilan untuk pegawai jika

ingin menambah data supplier / menginputkan data supplier.

Di bawah ini merupakan source code pada controllers untuk

fitur tambah data supplier:

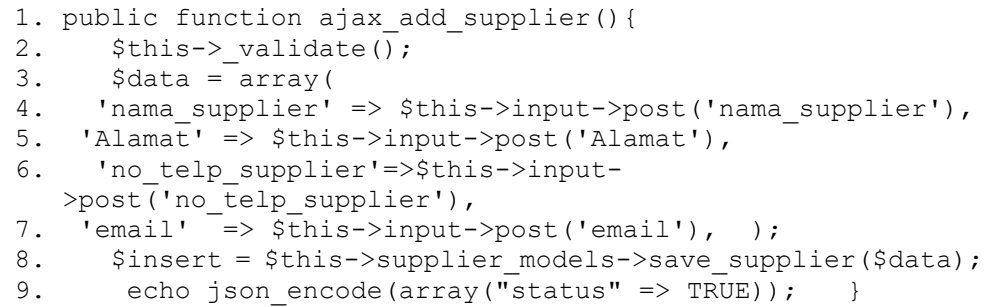

Di bawah ini merupakan source code pada model untuk

fitur tambah data supplier :

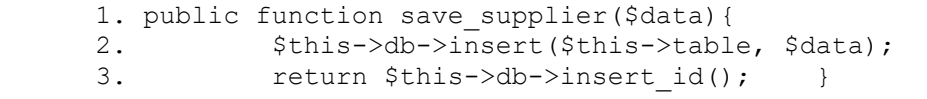

## 4.2.2.4.18. Proses Edit Data Supplier

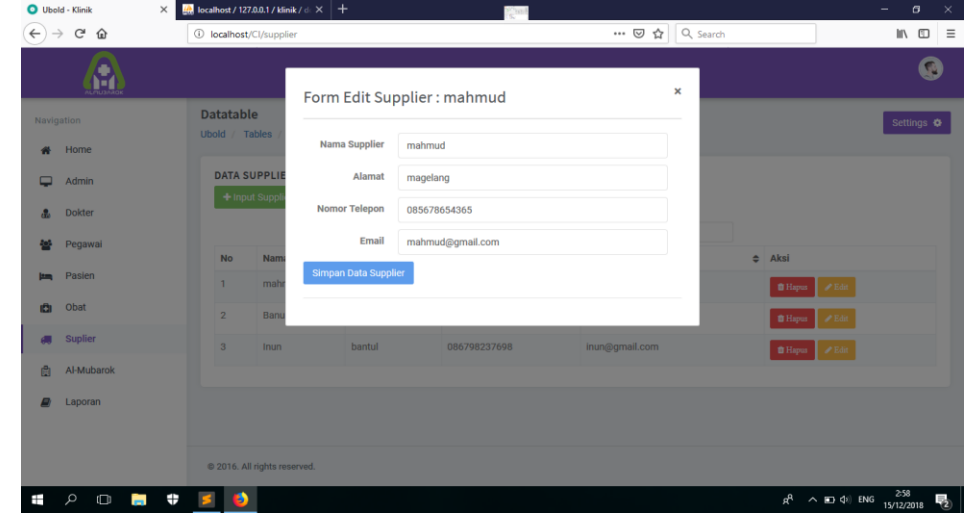

Gambar 4.24. Tampilan Halaman Edit Data Supplier.

Pada gambar 4.24. merupakan tampilan untuk admin jika ingin mengedit data supplier.

Di bawah ini merupakan source code pada controllers

mode untuk fitur tambah edit supplier :

```
1. public function ajax edit supplier() {
2. $this->_validate();
3. \delta \text{data} = \text{array}4. 'nama_supplier' => $this->input-
  >post('nama_supplier'),
5. 'Alamat' => $this->input->post('Alamat'),
6. 'no telp supplier' \Rightarrow $this->input-
  >post('no_telp_supplier'),
7. 'email' => $this->input->post('email'), );
8. $insert = $this->supplier models-
   >edit supplier($this->input->post('id'), $data);
9. echo json encode(array("status" => TRUE)); }
```
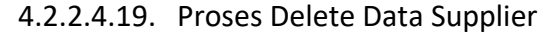

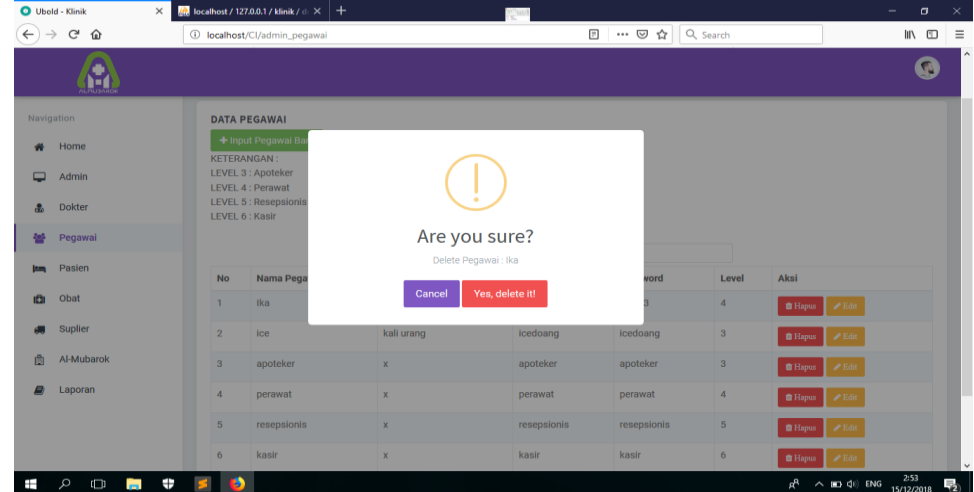

Gambar 4.25. Tampilan Halaman Delete Data Supplier.

Pada gambar 4.25. merupakan tampilan untuk admin jika ingin menghapus data supplier.

Di bawah ini merupakan source code pada model untuk fitur tambah delete supplier :

```
1. public function delete supplier($id){
2. $this->db->set('status', 0);
3. $this->db->where('id_supplier', $id);
4. return $this->db->update($this->table);
5. }
```
Untuk input,edit,dan hapus data obat dan poliklinik sama seperti input, edit serta hapus yang ada di pada data admin, dokter dan pegawai yang ada diatas.

4.2.2.4.20. Proses Tampil Periksa

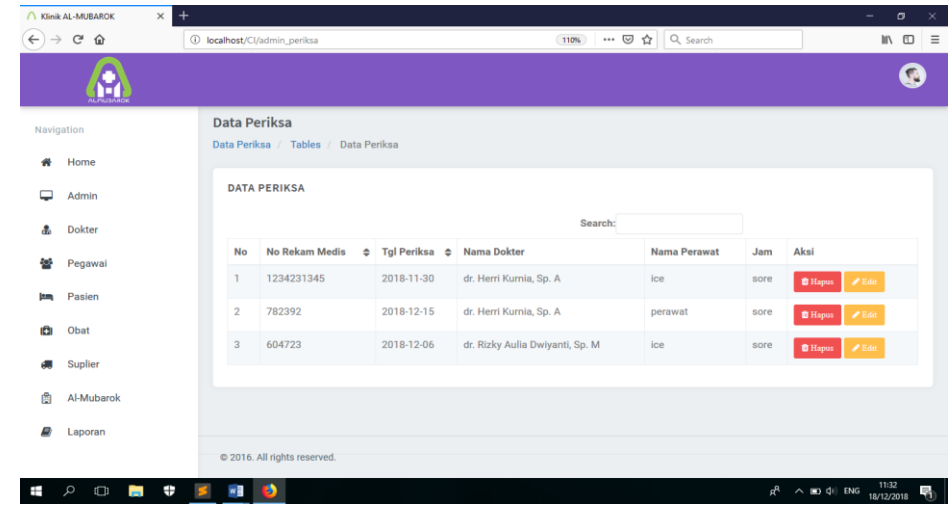

Gambar 4.26. Tampilan Halaman Data Periksa.

Pada gambar 4.26. merupakan tampilan tabel data periksa,

yang mana bisa mengedit maupun menghapus data.

Di bawah ini merupakan source code pada controllers untuk

fitur tampil data supplier:

```
1. public function ajax_list(){<br>2. $this->load->helper('url'
     2. $this->load->helper('url');
3. $list = $this->admin_periksa_model-
   >get data periksa();
4. \sqrt{3}data = array();
5. $no = 1;6. foreach ($list as $item) {
7. $row = array();
8. $row[] = $no++;9. $row[] = $item->no rm;
10. $row[] = $item->tgl_periksa;
11. $row[] = $item->nama dokter;
12. $row[] = $item->nama pegawai;
13. $row[] = $item->jam;14. \delta \text{data}[] = \delta \text{row};
```
## 4.2.2.4.21. Proses Edit Data Periksa

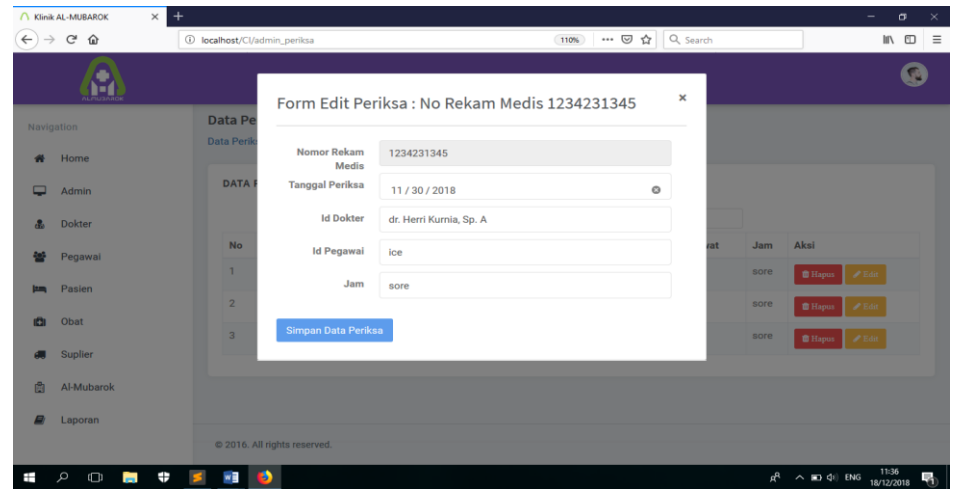

Gambar 4.27. Tampilan Halaman Edit Data Periksa.

Pada gambar 4.27. merupakan tampilan untuk admin jika ingin mengedit data supplier.

Di bawah ini merupakan source code pada controllers

mode untuk fitur tambah edit supplier :

```
1. public function ajax_edit_periksa(){
2. $this-></math> validate();3. \deltadata = \alpharray(
4. 'no rm' => $this->input->post('no rm'),
5. 'tgl periksa'=> $this->input->post('tgl periksa'),
6. 'id dokter' => $this->input->post('id dokter'),
7. 'id_pegawai' => $this->input->post('id pegawai'),
8. \overline{\phantom{a}} \overline{\phantom{a}} => $this->input->post('jam'), );
9. $insert = $this->admin periksa model-
  >edit periksa($this->input->post('id'), $data);
10. echo json encode(array("status" => TRUE)); }
```
## 4.2.2.4.22. Proses Delete Data Periksa

| $\rm{C}^s$<br>$\rightarrow$<br>$\leftarrow$<br>$\hat{w}$ | 1 localhost/Cl/admin_periksa | 110%                                           | $\cdots$ $\Box$ $\bigcirc$ $\bigcirc$ Search |      |                            | → Ⅲ Ⅲ    |
|----------------------------------------------------------|------------------------------|------------------------------------------------|----------------------------------------------|------|----------------------------|----------|
|                                                          |                              |                                                |                                              |      |                            | <b>G</b> |
| Navigation                                               | <b>Data Periksa</b>          |                                                |                                              |      |                            |          |
|                                                          | Data Periksa                 |                                                |                                              |      |                            |          |
| Home<br>$\bullet$                                        |                              |                                                |                                              |      |                            |          |
| Admin                                                    | <b>DATA PERIKS</b>           |                                                |                                              |      |                            |          |
| <b>Dokter</b><br>$\mathcal{R}_\alpha$                    |                              | Are you sure?                                  |                                              |      |                            |          |
| Pegawai<br>œ.                                            | <b>No</b><br><b>No Re</b>    |                                                | <b>Nama Perawat</b>                          | Jam  | Aksi                       |          |
|                                                          | 12342<br>п.                  | Yes, delete it!<br>Cancel                      | ice.                                         | sore | <b>B</b> Hapus             | $P$ Edit |
| Pasien<br>12.25                                          | $\overline{2}$<br>78239      |                                                | perawat                                      | sore | <b>B</b> Hapus             |          |
| Obat<br>m                                                | 604723<br>$\overline{a}$     | dr. Rizky Aulia Dwiyanti, Sp. M.<br>2018-12-06 | ice                                          | sore | <b>B</b> Hapus<br>$P$ Edit |          |
| Suplier                                                  |                              |                                                |                                              |      |                            |          |
| 面<br>Al-Mubarok                                          |                              |                                                |                                              |      |                            |          |
|                                                          |                              |                                                |                                              |      |                            |          |
| Laporan<br>91                                            |                              |                                                |                                              |      |                            |          |
|                                                          | @ 2016. All rights reserved. |                                                |                                              |      |                            |          |

Gambar 4.28. Tampilan Halaman Delete Data Periksa.

Pada gambar 4.28. merupakan tampilan untuk admin jika ingin menghapus data periksa.

Di bawah ini merupakan source code pada model untuk fitur tambah delete periksa :

```
1. public function delete supplier($id){
2. $this->db->set('status', 0);3. $this->db->where('id supplier', $id);
4. return $this->db->update($this->table);
}
```
Untuk input,edit,dan hapus data obat dan poliklinik sama seperti input, edit serta hapus yang ada di pada data admin, dokter dan pegawai yang ada diatas.

## 4.2.3. Hasil Pengujian Sistem

Pengujian sistem dilakukan oleh staff pegawai yang berhak menjadi admin. Pengujian sistem menggunakan kuesioner dengan metode *Black Box Testing* untuk mengetahui apakah sistem dapat berjalan dengan semestinya atau tidak. Penilaian yang digunakan untuk kuesioner antara lain:

- 1. Tidak Setuju (1)
- 2. Kurang Setuju (2)
- 3. Netral (3)
- 4. Setuju (4)
- 5. Sangat Setuju (5)

Pertanyaan kuisioner sebagai berikut:

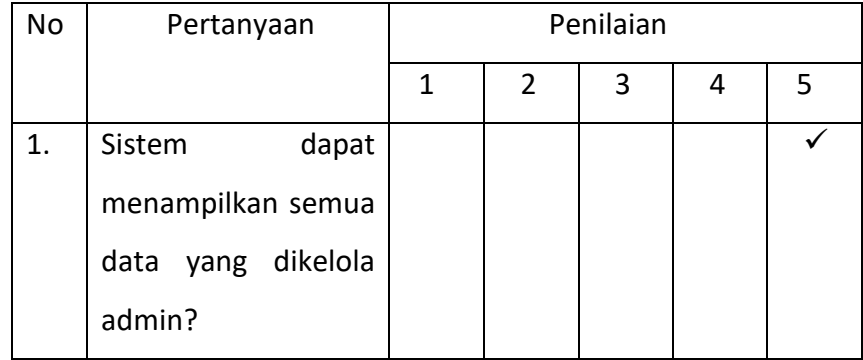

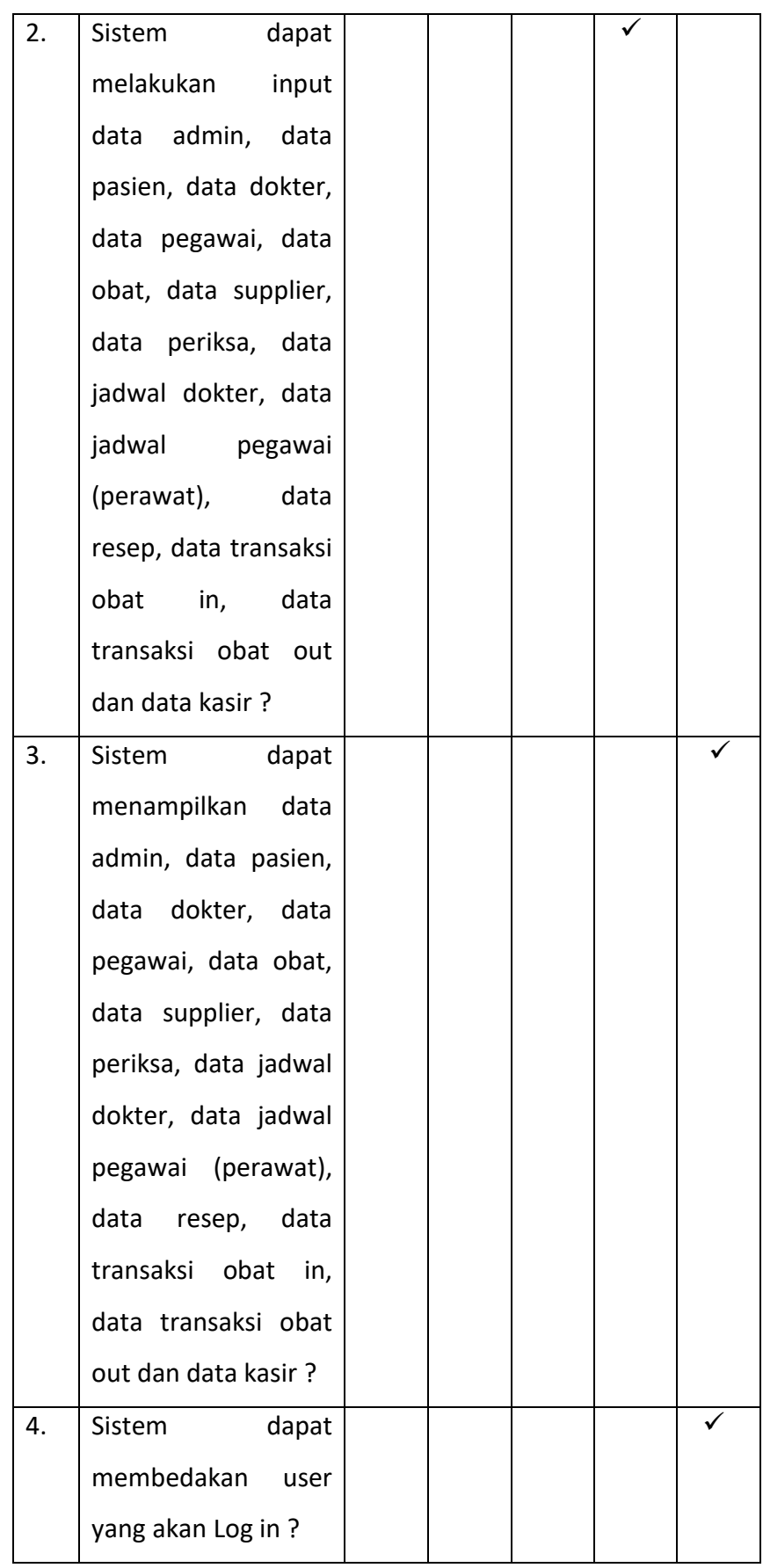

| 5. | dapat<br>Sistem       |  |  |  |
|----|-----------------------|--|--|--|
|    | melakukan Log out     |  |  |  |
|    | untuk setiap user?    |  |  |  |
| 6. | Sistem<br>dapat       |  |  |  |
|    | menghapus<br>data     |  |  |  |
|    | admin, data pasien,   |  |  |  |
|    | data dokter, data     |  |  |  |
|    | pegawai, data obat,   |  |  |  |
|    | data supplier, data   |  |  |  |
|    | periksa, data jadwal  |  |  |  |
|    | dokter, data jadwal   |  |  |  |
|    | pegawai (perawat),    |  |  |  |
|    | data resep, data      |  |  |  |
|    | transaksi obat<br>in, |  |  |  |
|    | data transaksi obat   |  |  |  |
|    | out dan data kasir?   |  |  |  |
| 7. | Sistem<br>dapat       |  |  |  |
|    | melakukan             |  |  |  |
|    | pemberian hak akses   |  |  |  |
|    | kepada user dengar    |  |  |  |
|    | benar?                |  |  |  |
| 8. | Sistem<br>dapat       |  |  |  |
|    | mengetahui<br>jadwal  |  |  |  |
|    | jaga<br>pegawai       |  |  |  |
|    | (perawat) dan dokter  |  |  |  |
|    | di poliklinik         |  |  |  |
|    | tertentu?             |  |  |  |

Table 4.1 Kuesioner

# **BAB V PENUTUP**

#### 4.1. Kesimpulan

Berdasarkan hasil kerja praktek yang telah dilaksanakan, dapat disimpulkan bahwa dalam pengolahan data pada klinik Pratama membutuhkan Sistem Informasi Manajemen berbasis web guna mempermudah pekerjaan supaya lebih efektif, efisien dan membuat pengelolaan data menjadi lebih aman.

4.2. Saran

Sistem Informasi Manajemen klinik Pratama Rawat Jalan Al Mubarok berbasis web ini bisa dikatakan belum sempurna. Sehingga masih banyak hal yang perlu dikembangkan lagi. Tidak hanya sebatas pengolahan data, tapi diadakan implementasi fitur jejaring sosial yang ada pada sistem seperti Facebook yang berisi informasi seputar kesehatan, gambar, dan sebagainya.

Agar sistem selalu bekerja dengan baik maka perlu adanya pemeliharaan terhadap software dan hardware yang digunakan untuk menjalankan sistem ini. Pemeliharaan tersebut dapat berupa pengecekan rutin terhadap data yang tersimpan dalam sistem.

## **LAMPIRAN**

## i. Surat Keterangan Telah KP dari Instansi

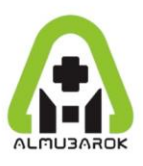

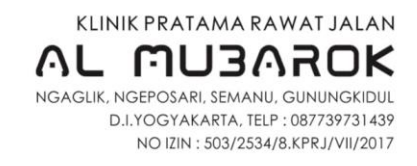

#### **SURAT KETERANGAN**

Nomor: 001/KAM/S.Ket-Ext/XII/2018

Yang bertanda tangan di bawah ini :

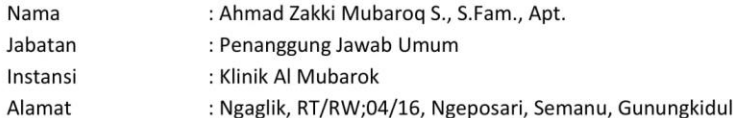

Menerangkan dengan sebenarnya bahwa mahasiswa dari Program Studi Teknik Informatika Universitas Ahmad Dahlan, Yogyakarta berikut:

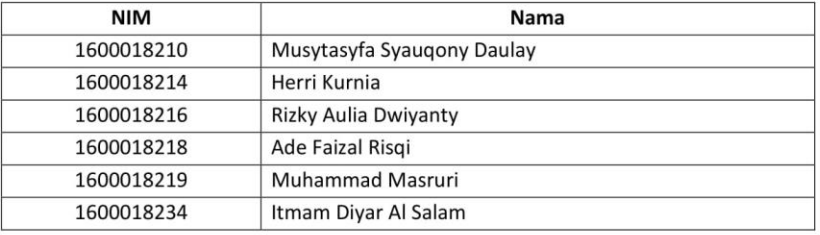

benar-benar telah menyelesaikan kerja praktek tentang Web Manajemen Klinik di Klinik Pratama Al Mubarok.

Demikian surat keterangan ini dibuat agar dapat dipergunakan sebagaimana mestinya.

Gunungkidul, 18 Desember 2018

Penanggung Jawab Umum Klinik Al Mubarok Zakki Mubarog S., S.Farm., Apt. ) **KLINIX NIP: 1608310589** 

## ii. Book sudah terisi minimal 11 minggu (digabung)

#### LOG BOOK KERJA PRAKTEK MAHASISWA PROGRAM STUDI TEKNIK INFORMATIKA, UAD T.A 2010 / 2019 (WAJIB DIISI MINGGUAN DAN MASUK DALAM PENILAIAN)

 $1600018214$ Nim : HERRI KURNIA Nama Mahasiswa : SISTEM INFORMASI MANAGEMEN FLINIR BERBASIS WEB Judul Kerja Praktek Dosen Pembimbing : SUPPIYANTO, S.T., M.T. Pembimbing Lapangan : AHMAD ZAKKY MUBARAK, S. Farm

Petunjuk Pengisian Log Book

1. Log book dibuat per minggu

2. Log book ditulis tangan

3. Setiap kegiatan di ACC oleh pembimbing lapangan/ dosen pembimbing

4. Log book per minggu di ACC oleh koordinator KP

5. Jumlah bimbingan minimal 11 minggu

Minggu ke- $\frac{1}{2}$ 

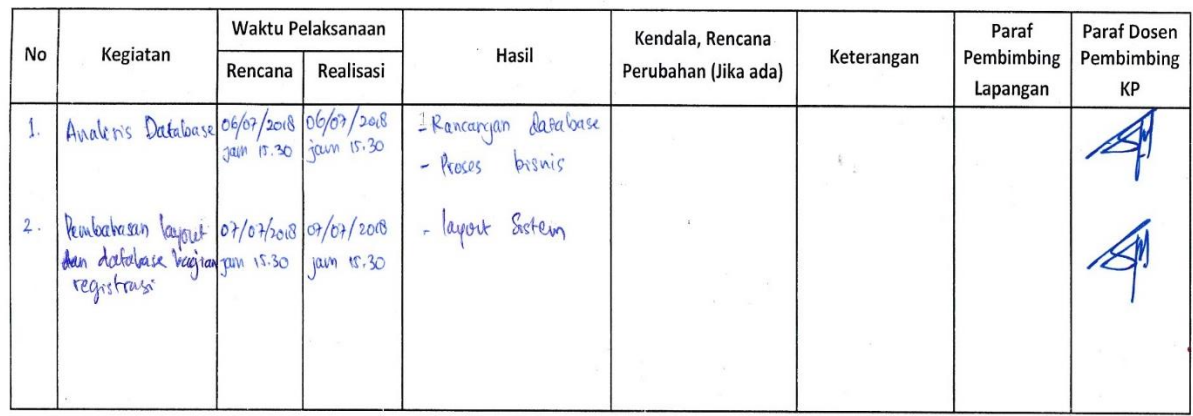

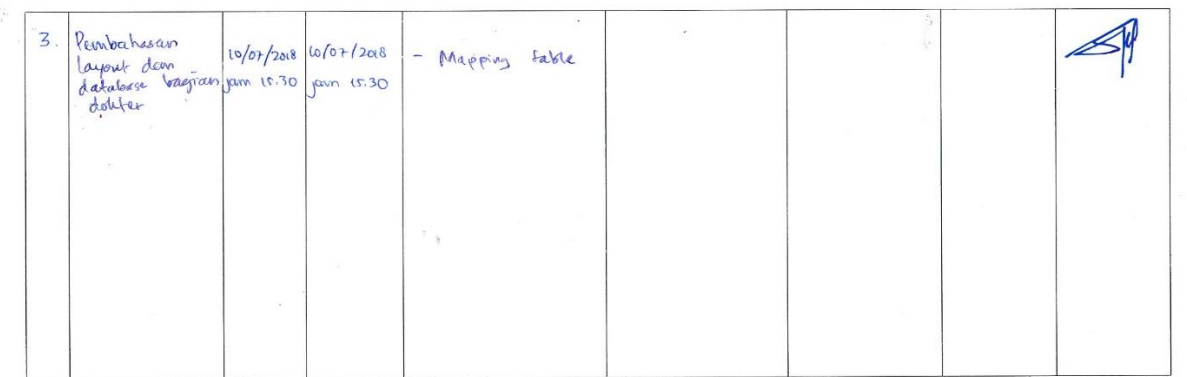

Catatan Pembimbing Lapangan/Dosen Pembimbing KP/Dosen Pengampu Kelas KP :

Yogyakarta, 21 Sepfember 2018 Mahasiswa Dosen Pengampu Kelas KP  $\partial M$ -

 $\ell$  $\rightarrow$  $\ldots$ 

( HERRY KURNIA

Minggu ke- $\ldots$  2 ......

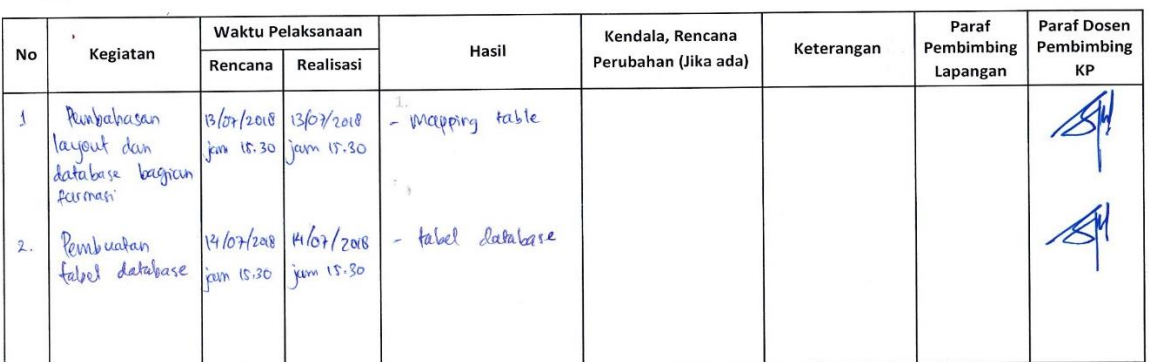

Catatan Pembimbing Lapangan/Dosen Pembimbing KP/Koordinator KP :

. . . . . . . . . . 

Yogyakarta, 21 september 2018 Mahasiswa

Dosen Pengampu Kelas KP

 $\ell$  $($ ...

HERRY KURNIA

 $24 -$ 

Minggu ke- $\frac{3}{2}$ 

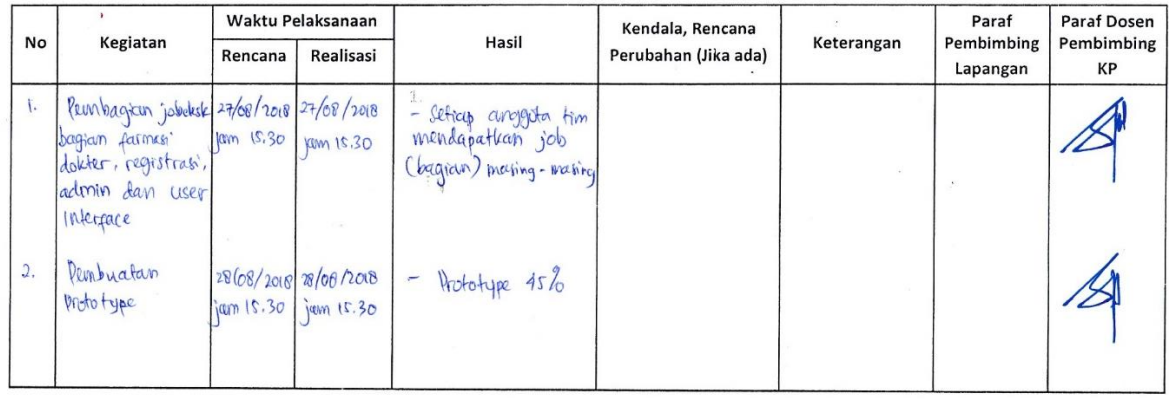

Catatan Pembimbing Lapangan/Dosen Pembimbing KP/Koordinator KP :

...... ................................ .................

 $\overline{a}$ 

Dosen Pengampu Kelas KP

 $\frac{5}{10}$  $\lambda$ 

Yogyakarta, 21 September 2018

Mahasiswa

1 HERRY KURNIA

 $\begin{picture}(220,10) \put(0,0){\vector(0,1){30}} \put(15,0){\vector(0,1){30}} \put(15,0){\vector(0,1){30}} \put(15,0){\vector(0,1){30}} \put(15,0){\vector(0,1){30}} \put(15,0){\vector(0,1){30}} \put(15,0){\vector(0,1){30}} \put(15,0){\vector(0,1){30}} \put(15,0){\vector(0,1){30}} \put(15,0){\vector(0,1){30}} \put(15,0){\vector(0,1){30}} \put(15,0){\vector($ 

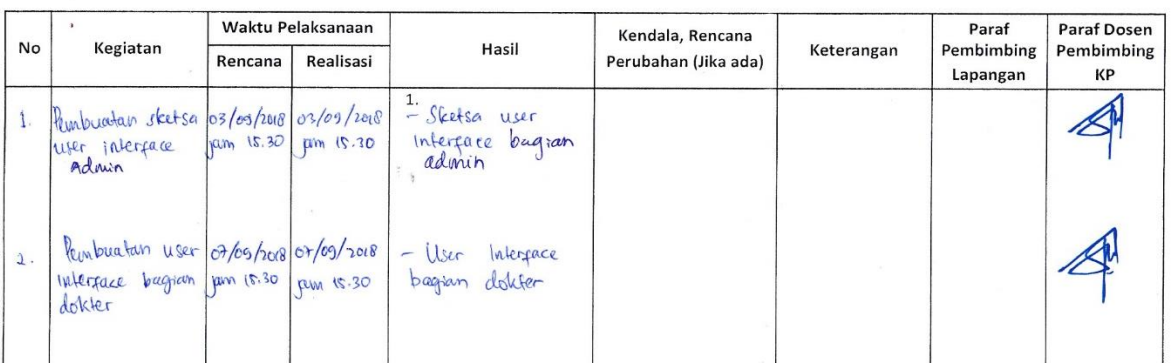

Catatan Pembimbing Lapangan/Dosen Pembimbing KP/Koordinator KP:

L. Yogyakarta, 21 cepfernber 2018 Dosen Pengampu Kelas KP Mahasiswa

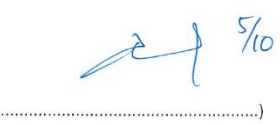

 $2M_2$ ( Here KurvA

Minggu ke- $\frac{\mathcal{S}}{\mathcal{S}}$ 

 $($ ...

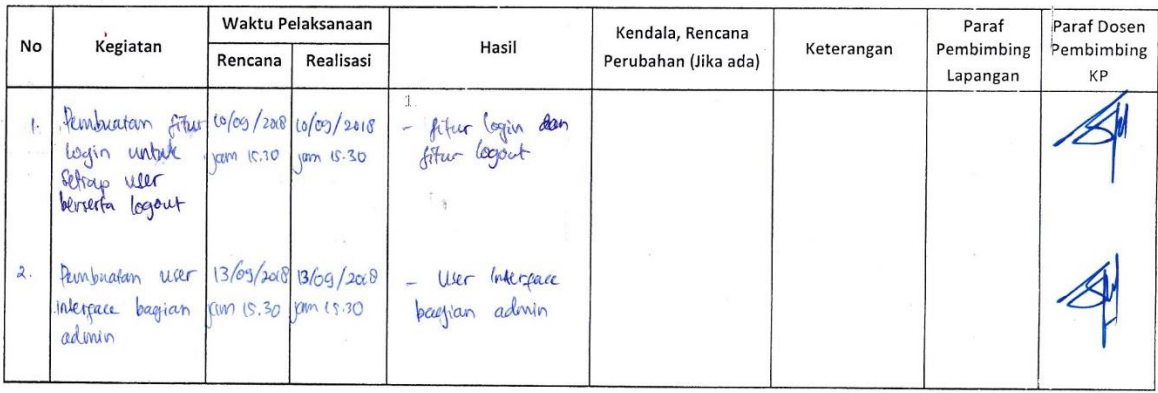

Catatan Pembimbing Lapangan/Dosen Pembimbing KP/Koordinator KP :

.................................... ... į k Yogyakarta, 21 september 2018 L. Dosen Pengampu Kelas KP Mahasiswa  $\sim$  $\frac{\partial}{\partial x_i}$ 

 $24\%$ 

46

1 HERRY KURNA

 $\sim$ 

 $6\overline{6}$ Minggu ke- ......

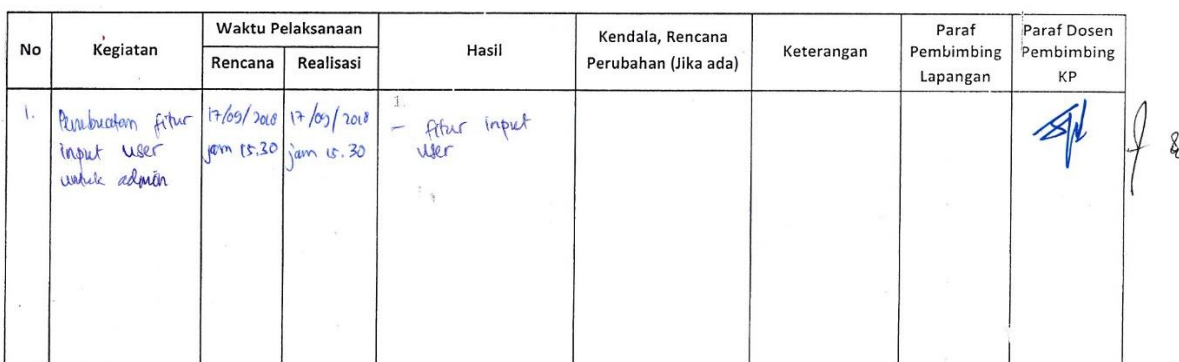

Catatan Pembimbing Lapangan/Dosen Pembimbing KP/Koordinator KP :

Yogyakarta, 21 september 1. 2018

Dosen Pengampu Kelas KP  $\frac{5}{10}$  $(.................]$ 

Mahasiswa  $\alpha$ HERRI KURNIA  $\overline{(\cdot)}$ 

.....

. . . . . . . . .

Minggu ke- ......... $\overline{?}$ ......

 $\overline{ }$ 

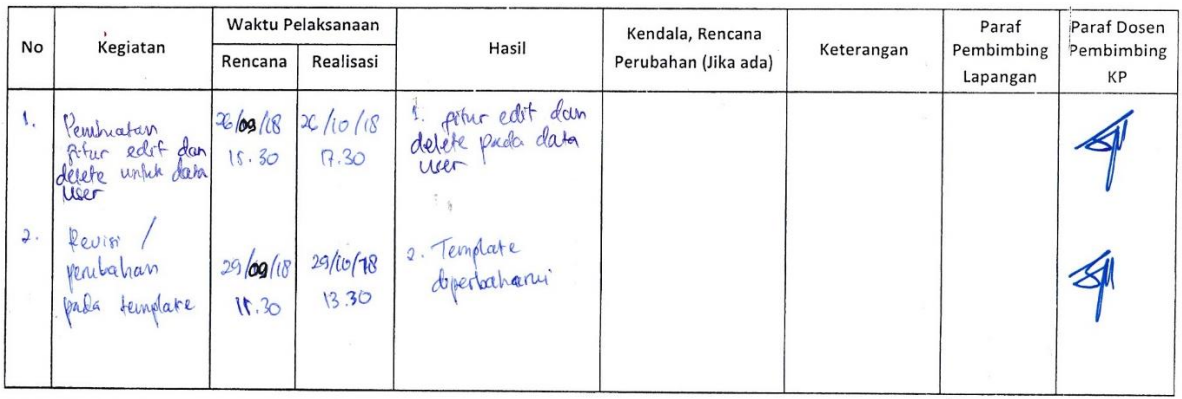

Catatan Pembimbing Lapangan/Dosen Pembimbing KP/Koordinator KP :

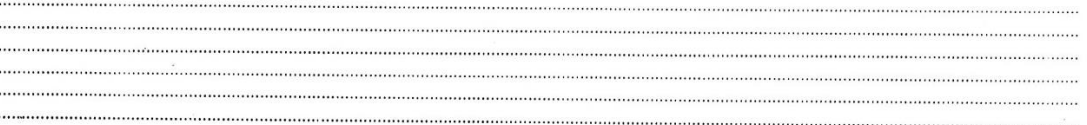

Dosen Pengampu Kelas KP

 $\frac{5}{10}$ R

 $\begin{picture}(160,175) \put(0,0){\vector(1,0){185}} \put(150,175){\vector(1,0){185}} \put(150,175){\vector(1,0){185}} \put(150,175){\vector(1,0){185}} \put(150,175){\vector(1,0){185}} \put(150,175){\vector(1,0){185}} \put(150,175){\vector(1,0){185}} \put(150,175){\vector(1,0){185}} \put(150,175){\vector(1,0){185}} \put(150,175){\vector$ ð Herri Kunia

 $\begin{picture}(220,20) \put(0,0){\vector(0,1){30}} \put(15,0){\vector(0,1){30}} \put(15,0){\vector(0,1){30}} \put(15,0){\vector(0,1){30}} \put(15,0){\vector(0,1){30}} \put(15,0){\vector(0,1){30}} \put(15,0){\vector(0,1){30}} \put(15,0){\vector(0,1){30}} \put(15,0){\vector(0,1){30}} \put(15,0){\vector(0,1){30}} \put(15,0){\vector(0,1){30}} \put(15,0){\vector($ 

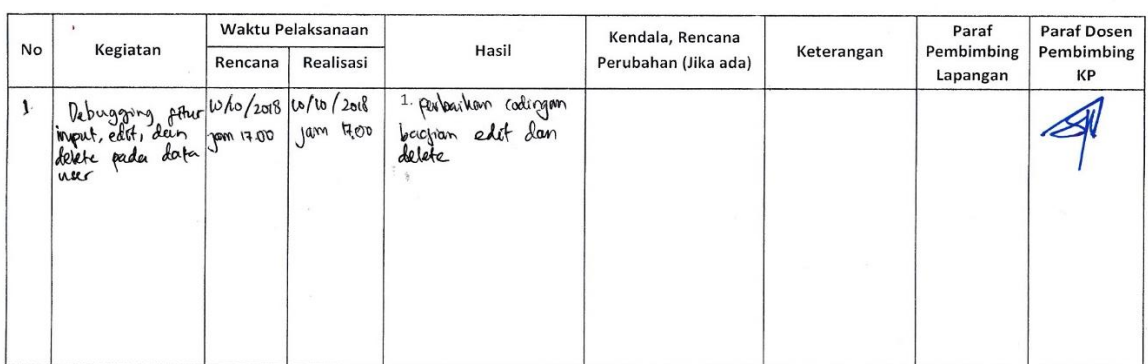

Catatan Pembimbing Lapangan/Dosen Pembimbing KP/Koordinator KP :

. . . . . . . . . . . . 

Dosen Pengampu Kelas KP  $16/11$  $\lambda$ 

Yogyakarta, 10 - Okfober - 2018

Mahasiswa Herri Kuma

 $\begin{minipage}{.4\linewidth} \textbf{Minggu ke-} \dots \dots \overset{\textbf{G}}{\rule{2.5pt}{0.5pt}} \dots \dots \overset{\textbf{G}}{\rule{2.5pt}{0.5pt}} \dots \dots \overset{\textbf{G}}{\rule{2.5pt}{0.5pt}} \dots \dots \overset{\textbf{G}}{\rule{2.5pt}{0.5pt}} \dots \dots \overset{\textbf{G}}{\rule{2.5pt}{0.5pt}} \dots \dots \overset{\textbf{G}}{\rule{2.5pt}{0.5pt}} \dots \dots \overset{\textbf{G}}{\rule{2.5pt}{0.5pt}} \dots \dots \overset{\textbf{G}}{\rule{$ 

......

.....

 $(....$ 

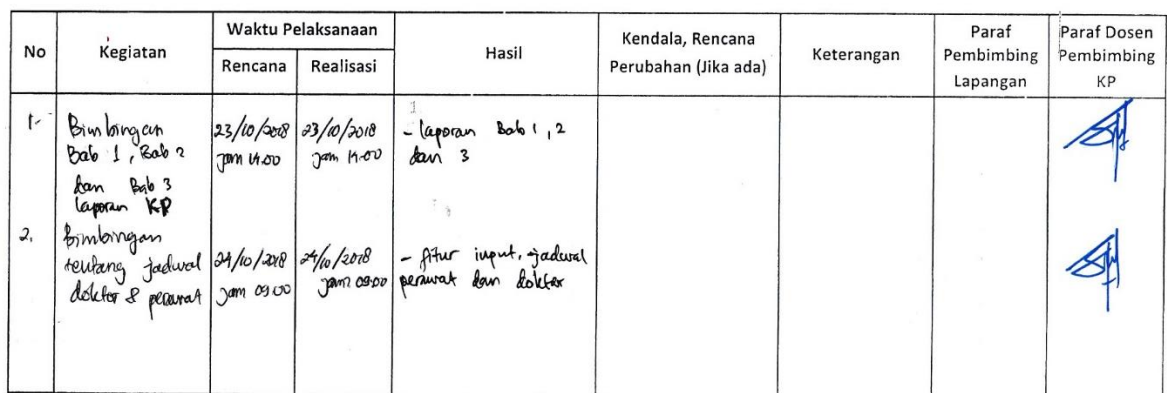

Catatan Pembimbing Lapangan/Dosen Pembimbing KP/Koordinator KP :

,,,,,,,,,,,,,,,,,,,,,,,,,,,,,,,,,,,,

Dosen Pengampu Kelas KP

 $\overrightarrow{a}$ 

Yogyakarta, 24-November + 2018 .<br>Mahasiswa Mahasiswa<br>aff<br>Herri kurmia  $\mathbf{I}$ 

. . . . . . . .

Minggu ke- $\frac{10}{2}$ 

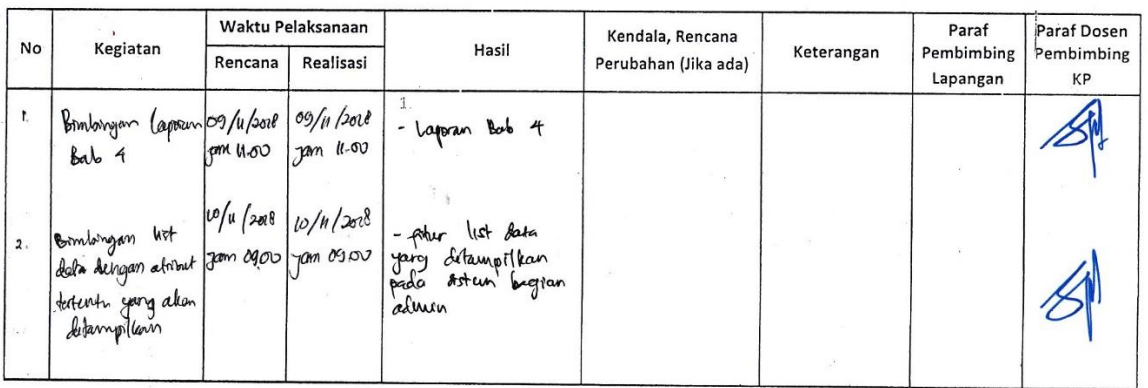

Catatan Pembimbing Lapangan/Dosen Pembimbing KP/Koordinator KP :

 $\cdots$ ............................

...............

Dosen Pengampu Kelas KP

 $(....$ 

Yogyakarta, W. - November + 2018 Mahasiswa  $rac{d}{dt}$ fleri Kuma

 $\overline{L}$ 

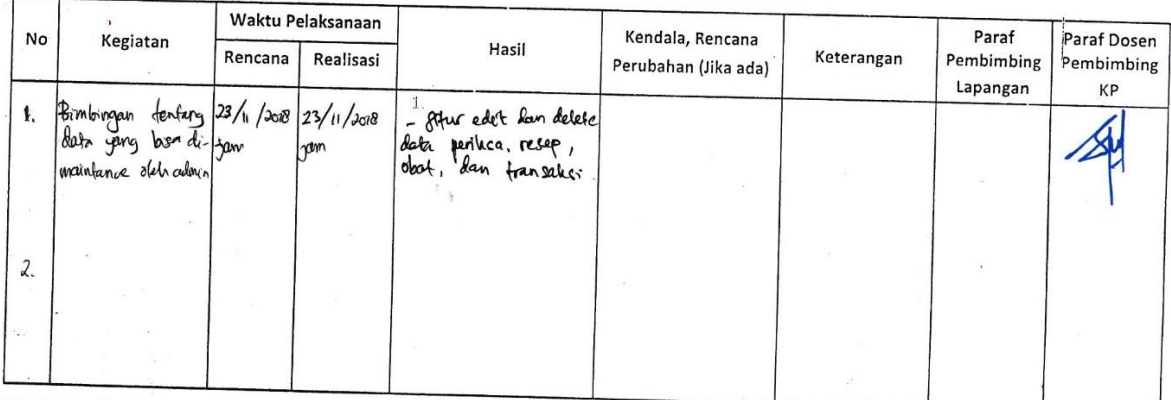

Catatan Pembimbing Lapangan/Dosen Pembimbing KP/Koordinator KP:

. . . . . . . . . . . . . . . . . 

 $\frac{1}{2}$ 

Dosen Pengampu Kelas KP

 $29$   $\frac{7}{12}$ 

Hem Kunia  $\sqrt{2}$ 

49

Yogyakarta, 23 - November - 2018

Mahasiswa

 $24$ 

 $\begin{picture}(20,10) \put(0,0){\vector(0,1){10}} \put(15,0){\vector(0,1){10}} \put(15,0){\vector(0,1){10}} \put(15,0){\vector(0,1){10}} \put(15,0){\vector(0,1){10}} \put(15,0){\vector(0,1){10}} \put(15,0){\vector(0,1){10}} \put(15,0){\vector(0,1){10}} \put(15,0){\vector(0,1){10}} \put(15,0){\vector(0,1){10}} \put(15,0){\vector(0,1){10}} \put(15,0){\vector(0$ 

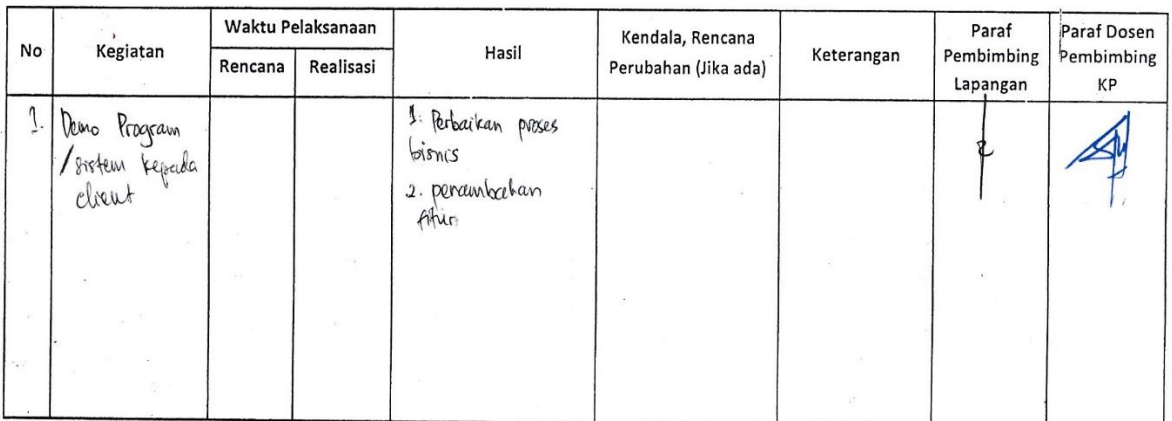

Catatan Pembimbing Lapangan/Dosen Pembimbing KP/Koordinator KP :

Dosen Pengampu Kelas KP  $\lambda$ 

Yogyakarta, 15 - Desember 1. 2018 Mahasiswa  $\ddot{\phantom{1}}$  $\frac{1}{4}$ 

. . . . . . .

. . . . . . .

Ken Kunia

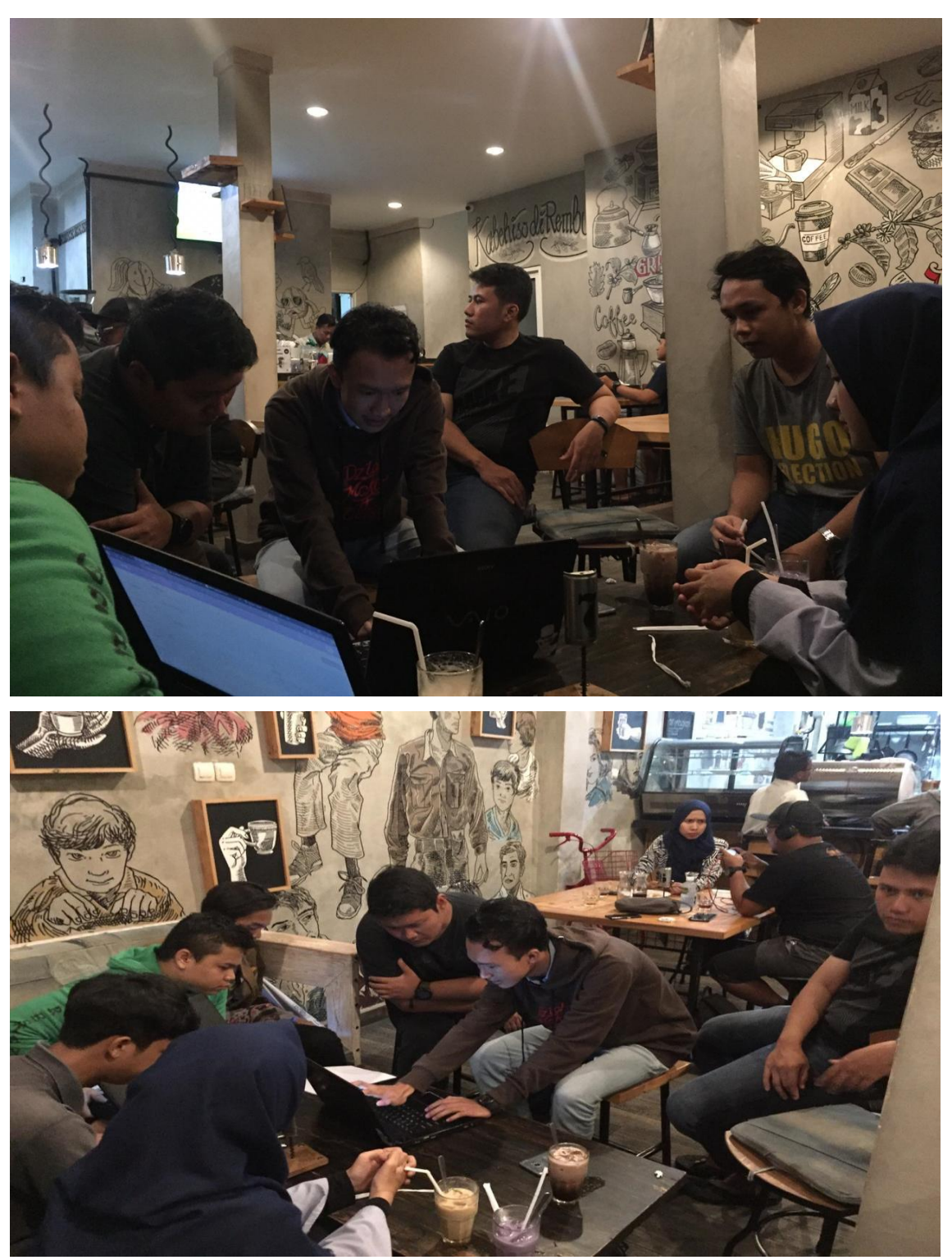

# iii. Foto Dokumentasi Kegiatan KP

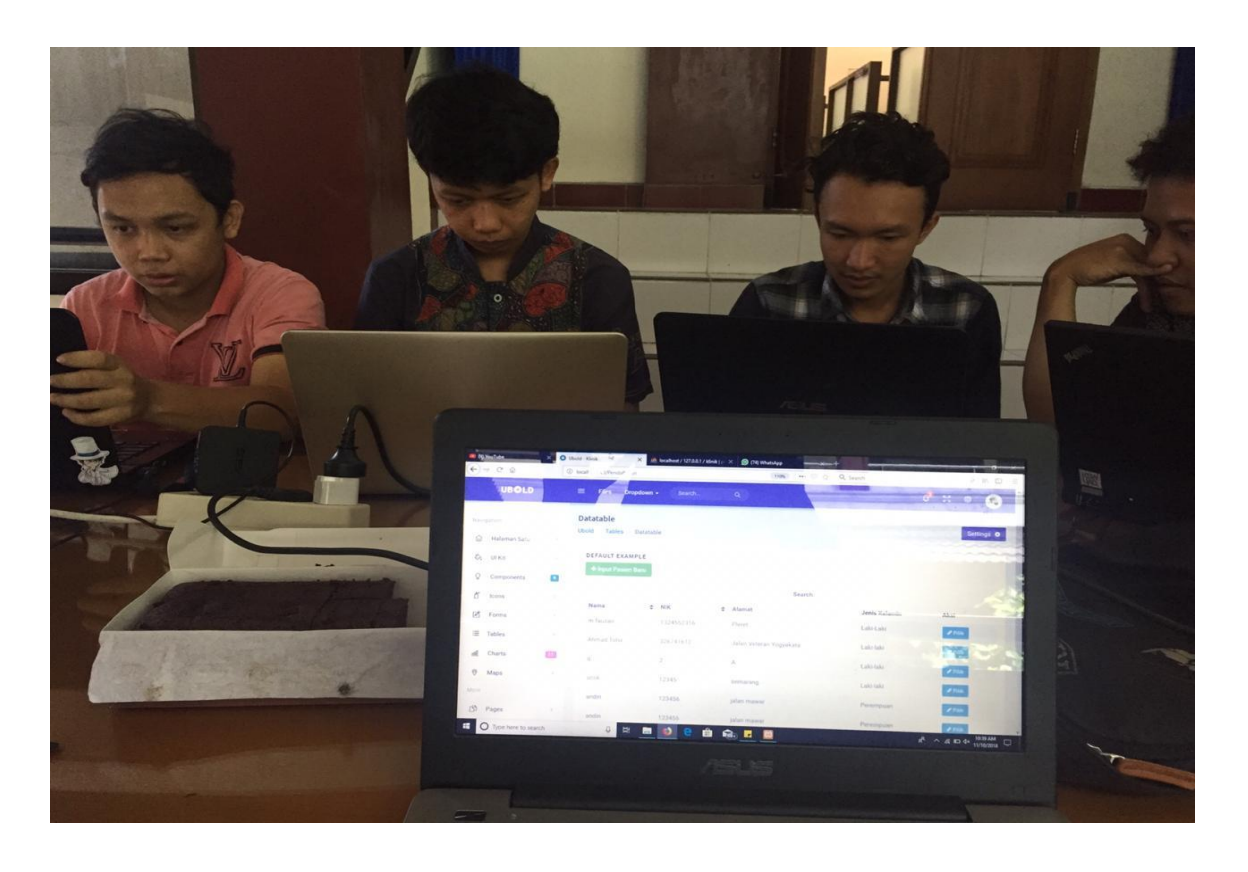

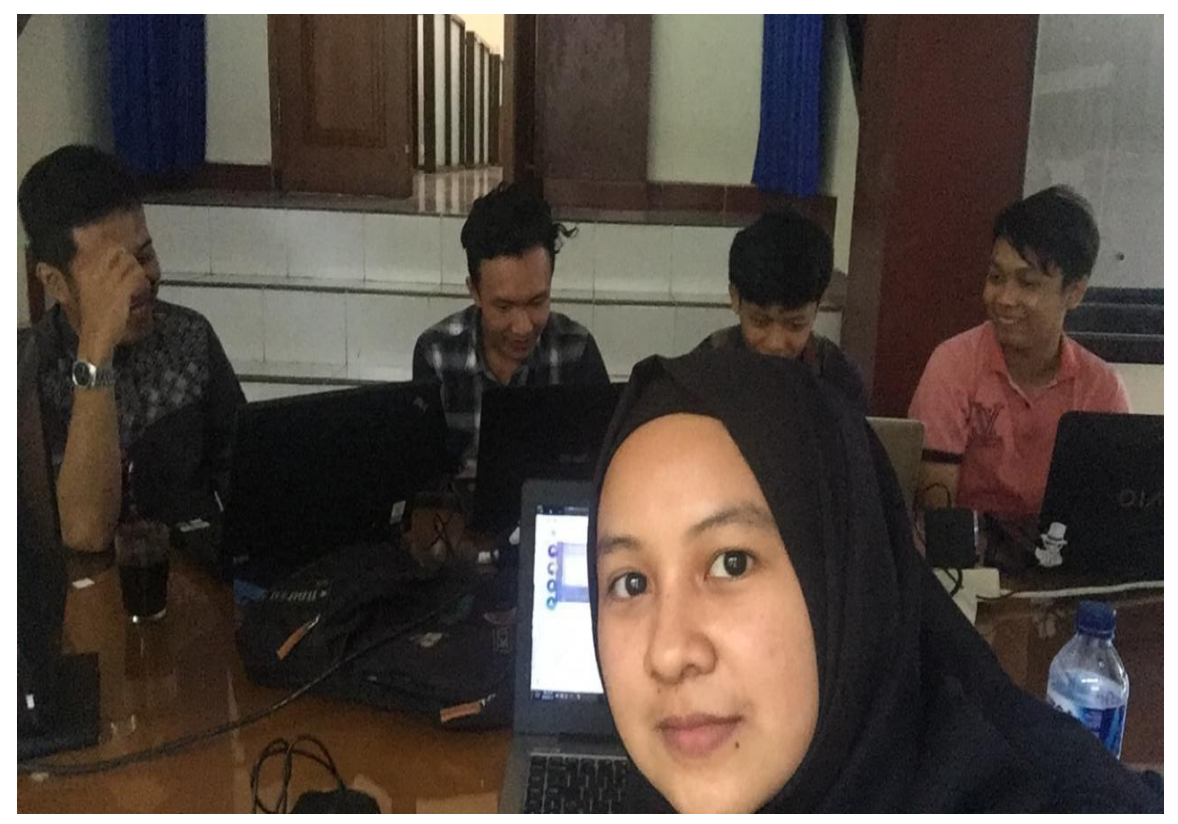